# πл

## **Nutzersensibilisierung für die Ressource Strom**

Sensibilisierung für die Ressource Strom durch benutzernahe Visualisierung und interaktiven Wettbewerb

an di

a da bata

 $\pm\pm$ 

a da bar

<u>sta pro</u>

⊣

П

H

П

**The Co** 

**The Common** 

a pro

**The Company** 

di li

**The Second** 

a da kasa

W

THE 1

# TΠ

# **Nutzersensibilisierung für die Ressource Strom**

Sensibilisierung für die Ressource Strom durch benutzernahe Visualisierung und interaktiven Wettbewerb

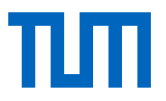

## **Nutzersensibilisierung für die Ressource Strom**

Sensibilisierung für die Ressource Strom durch benutzernahe Visualisierung und interaktiven Wettbewerb

## **Endbericht**

#### **Impressum:**

Technische Universität München Lehrstuhl für Gebäudetechnologie und klimagerechtes Bauen Prof. Dipl.-Ing. Thomas Auer

Dipl.-Wirt.-Ing. Thomas Schmid, M.Sc. Sen Dong, M.Sc. Kristoffer Kramer, M.Sc.

#### **Projektlaufzeit:**

Mai 2016 – Januar 2018

#### **München, Januar 2018**

Das Forschungsvorhaben wurde unterstützt von: Stiftung Bayerisches Baugewerbe

Der Forschungsbericht wurde mit Mitteln der Forschungsinitiative Zukunft Bau des Bundesinstitutes für Bau-, Stadt- und Raumforschung gefördert. (Aktenzeichen: SWD-10.08.18.7-16.03) Die Verantwortung für den Inhalt des Berichtes liegt beim Autor.

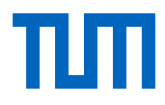

## Inhaltsverzeichnis

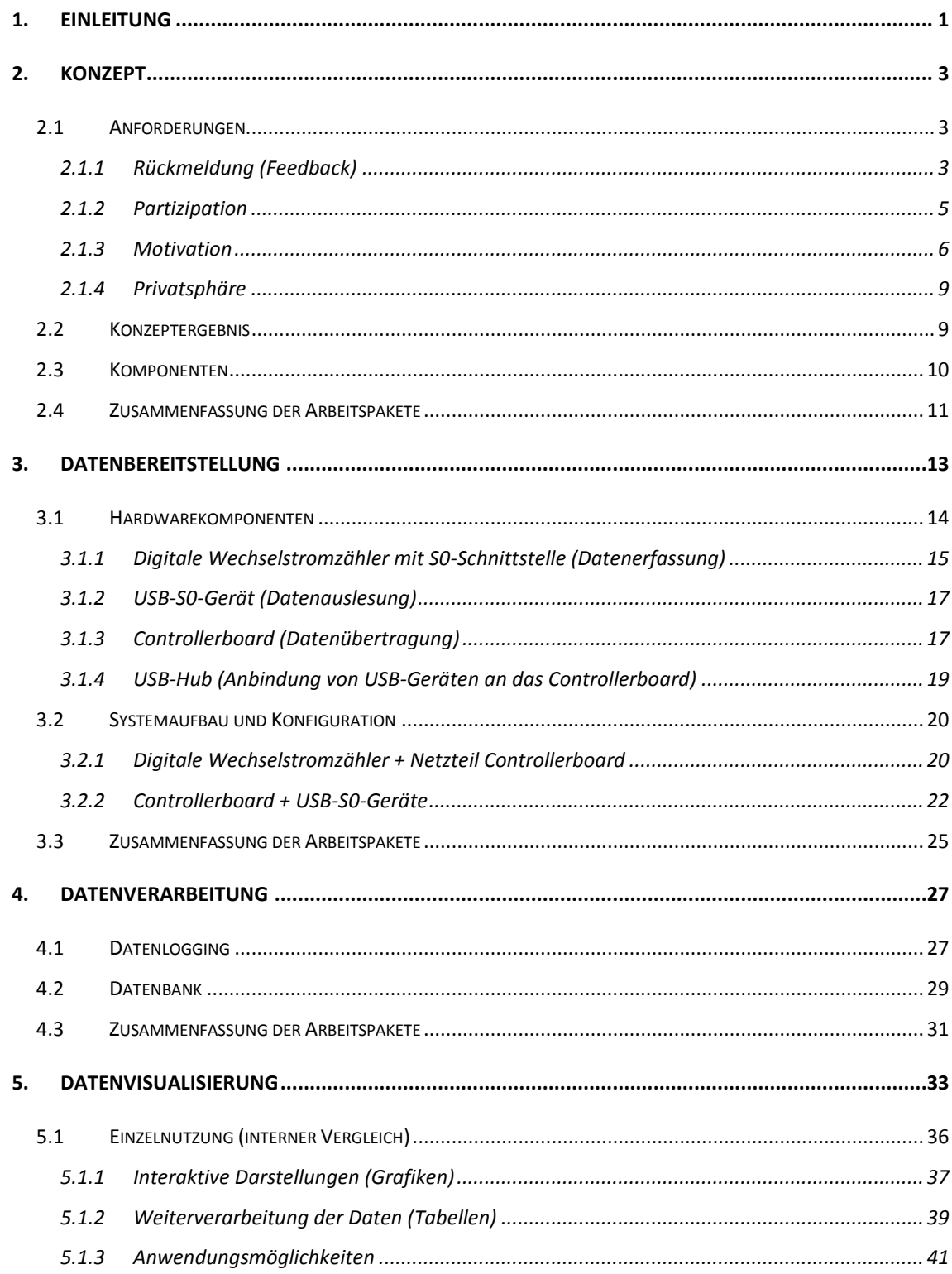

# TИТ

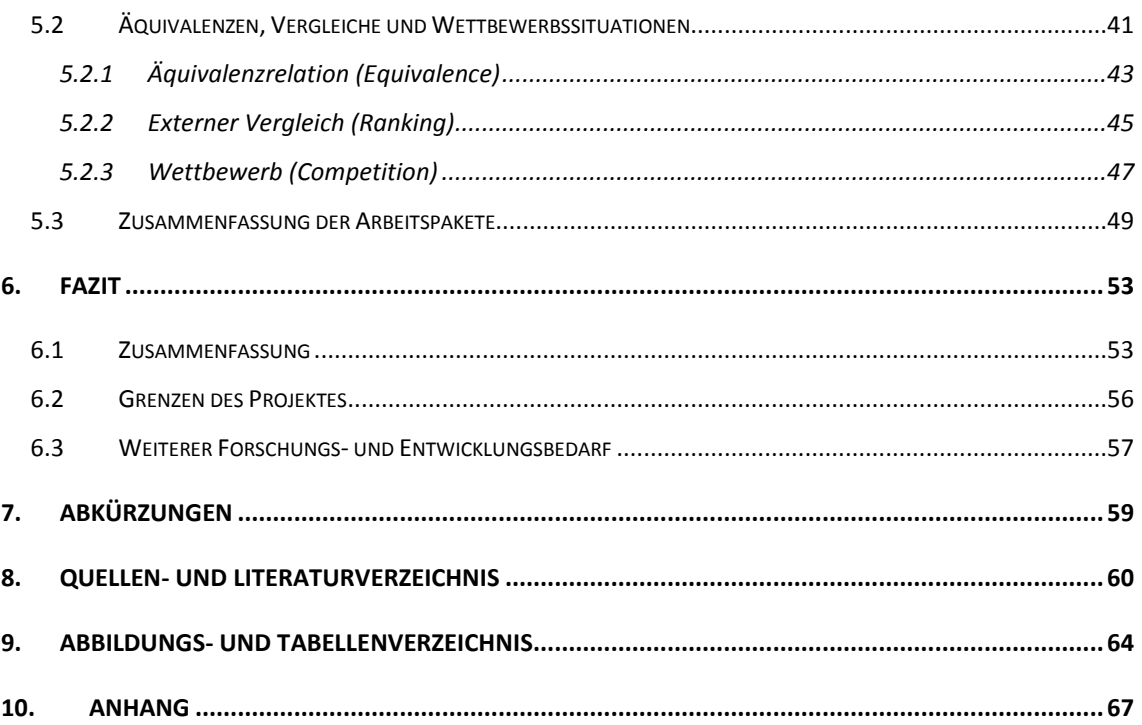

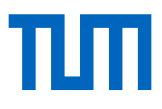

# <span id="page-6-0"></span>1. Einleitung

Die Energiewende ist ein hochaktuelles Thema. Durch den geplanten Ausstieg aus der Atomkraft, den Einsatz erneuerbarer Energien und der damit fluktuierenden Verfügbarkeit wird die Bedeutung des umsichtigen Umgangs mit elektrischer Energie weiter in den Fokus gestellt. Zur Erreichung der ambitionierten Ziele werden bisher Maßnahmen auf den unterschiedlichen Ebenen von der Gebäudeertüchtigung bis zum Städtebau (Energienutzungspläne, Energieerzeugung) umgesetzt. Jedoch steht der individuelle Mensch selten im Fokus, obwohl er als Verursacher und direkt Betroffener in diesem Prozess eine wesentliche Rolle spielt. Trotzdem besteht vor allem hier viel Unwissenheit, sowohl über die Wertigkeit der Energieform Strom als auch über die eigene Rolle als Verbraucher.

Durch das System der jährlichen Abrechnung ist es dem Nutzer in der Praxis nicht möglich, weder Rückschlüsse aus seinem aktuellen Verhalten zu ziehen, noch seinen Einfluss auf den Stromverbrauch zu kontrollieren. Das heißt, Verbraucher können nur ahnen, welche Verhaltensmuster einen geringen oder hohen Einfluss auf die Stromrechnung haben. Dass der weltweit steigende Bedarf an Strom und die finanzielle Belastung den Ursprung vor allem in der steigenden technischen Ausstattung und steigenden Komfortansprüchen hat, wird bei der Kostendiskussion zumeist übersehen. Durch den zu erwartenden Preisanstieg im Stromsektor wird die Aufmerksamkeit der Bevölkerung weiter auf dieses Thema gelenkt.

#### **Herausforderungen**

Der Verbraucher steht vor der Herausforderung, ein quantitatives Gefühl für Energie zu entwickeln, um in der Lage zu sein, das individuelle Verbrauchsverhalten bewusster zu reflektieren. Diese Fähigkeit wird als eine Voraussetzung für die aktive Mitgestaltung der anstehenden gesellschaftlichen und energiewirtschaftlichen Prozesse eingeschätzt. Der durchschnittliche Spritverbrauch des eigenen Autos und die maximale

# тш

Reichweite sind längst Allgemeinwissen. Aber wie viel Energie ist eine Kilowattstunde? Und kann man damit fünf Stunden an einem Computer arbeiten oder etwa 50? Wie viel Strom verbrauche ich täglich im Wohnzimmer oder meiner Küche und wie hoch sind meine jeweiligen täglichen Kosten? Diese und weitere ähnliche Fragestellungen bleiben meist unbeantwortet und sind dennoch fest im Privat- und Berufsleben verankert.

Daher ist es notwendig, die kurz- und langfristige Auswirkung von Verhaltensänderungen unmittelbar und quantifiziert nachvollziehen zu können. Mit Hilfe eines ausreichend hoch aufgeschlüsselten Gesamtstromes ist dies möglich, da die dem Verbraucher zur Verfügung gestellten Daten unmittelbar Rückschlüsse auf das Verhalten aufzeigen. Auch die finanzielle Rückmeldung in Geldeinheiten spielt zu der nicht alltäglichen Bezugsgröße Kilowattstunde (kWh) eine große Rolle, denn Geld stellt einen direkten und unmittelbar greifbaren Wert dar. Als Rückkopplung zu der dargebotenen Information werden Anreize zum Einsparen erwartet. In einem weiteren Schritt soll die Vergleichbarkeit die Sensibilisierung der Teilnehmer weiter schärfen: Durch die Einordnung mit anderen Menschen bzw. mit Vergleichswerten kann ein Gefühl vermittelt werden, welcher Verbrauch eigentlich "normal" ist.

#### **Ziel des Forschungsvorhabens**

Erfahrungen aus bisherigen Forschungsprojekten, der Praxis und auch dem privaten Umfeld zeigen, dass weiten Teilen der Bevölkerung die Bedeutung der Ressource Strom zwar prinzipiell bewusst ist, trotzdem aber noch viel Unwissen sowohl über die Wertigkeit dieser Energieform als auch über die eigene Rolle als Verbraucher besteht. Das Ziel des Forschungsprojektes ist es, eine Sensibilisierung im Umgang mit dieser wertvollen Energieform zu bewirken. Die alltägliche Stromnutzung soll für den Verbraucher greifbarer, bewusster und quantifizierbarer werden. Ausrüstung, Bezugseinheiten, Kennwerte der Stromstrukturen müssen dabei zusammengebracht und erarbeitet werden. Das Projektergebnis soll ein einfaches aber wirkungsvolles Instrument bieten, um den eigenen Stromverbrauch über leicht verständliche Visualisierungen quantifizierbar zu machen.

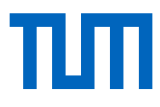

# <span id="page-8-0"></span>2. Konzept

### <span id="page-8-1"></span>2.1 Anforderungen

#### <span id="page-8-2"></span>**2.1.1 Rückmeldung (Feedback)**

#### **Rückmeldungsgeschwindigkeit**

Ein wesentlicher Faktor für die Begünstigung von Verhaltensänderungen im Nutzerverhalten ist die Geschwindigkeit (zeitlicher Versatz) der Informationsbereitstellung. Ist eine Handlung in einem System nicht unmittelbar für den Menschen zu erkennen (z.B. Visualisierung oder Darstellung reagiert mit einer gewissen Trägheit) wird die Nachvollziehbarkeit von Vorgängen erheblich erschwert. Das heißt, je träger ein System reagiert, desto schwerer ist die Erkennbarkeit eines bestimmten Handlungsereignisses. In Bezug auf den Energieverbrauch bedeutet das die Entkoppelung von Benutzerverhalten und dessen Nachvollziehbarkeit im Stromverbrauch.

Die jährlichen prozentualen Einsparungen hinsichtlich des zeitlichen Faktors der Rückmeldung wird in Karlin et al. (2015) untersucht. Nach [1] zeigt das Ergebnis der Analyse von 42 empirischen Studien, dass fünf Studien negative Effekte, zwei Studien keine Effekte und 35 Studien positiven Einfluss auf das Einsparverhalten aufweisen. Auch in Ehrhardt-Martinez et al. (2010) erfolgt eine Kategorisierung der Rückmeldung in "indirekt" und "direkt", d.h. die Rückmeldung der Information erfolgt erst mit einem zeitlichen Versatz nach dem Verbrauch (indirekt) bzw. gleichzeitig in Echtzeit während des Verbrauchs (direkt) ( $\rightarrow$  [Abbildung 2.1,](#page-9-0) S[.4\)](#page-9-0). Beispiele für indirekte Rückmeldungen sind monatliche oder jährliche Gesamtstromabrechnungen. Im Gegensatz dazu stellen direkte Rückmeldungen (v.a. Realtime Feedback) dem Verbraucher ein wichtiges Werkzeug zur Verfügung, Verbräuche einzelner Handlungen in ihrer Höhe und Dauer zu erkennen und nachzuvollziehen.

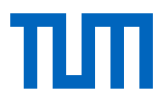

#### **Detailgrad der Rückmeldung**

Neben einer direkten Rückmeldung des Verbraucherverhaltens in Echtzeit begünstigt zudem der Detailgrad der Rückmeldung die Nachvollziehbarkeit von Verbrauchereinflüssen. Die Auswertungen von 36 Studien aus dem Jahr 1995 bis 2010 zeigen nach [2] deutlich diesen Zusammenhang.

In [Abbildung 2.1](#page-9-0) ist der Zusammenhang zwischen jährlicher prozentualer Einsparung in Bezug auf den zeitlichen Faktor sowie des Detailgrades von Rückmeldungen dargestellt. Bei einer unmittelbaren direkten Rückmeldung werden Einsparungen von 9,2 – 12 % erreicht.

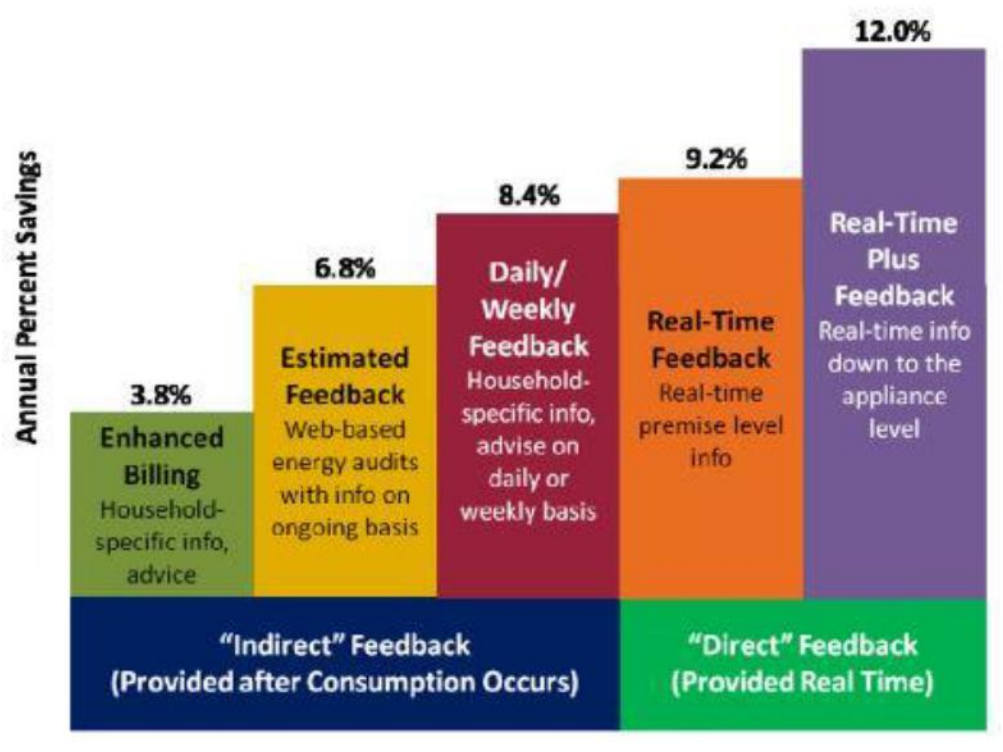

Based on 36 studies implemented between 1995-2010

<span id="page-9-0"></span>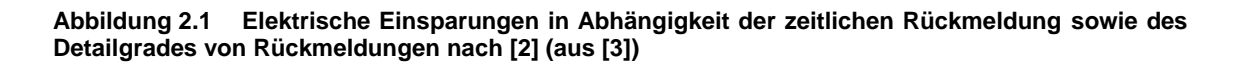

Im Allgemeinen veranschaulichen konventionelle Lösungen lediglich den Gesamtstrom eines Objektes (z.B. Wohnung oder Privathaus). Die Sichtbarmachung einzelner Ströme oder Räume und dementsprechende Visualisierungen sind meist nicht möglich.

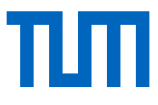

Damit jedoch Rückschlüsse auf Vorgänge innerhalb der einzelnen Räume gezogen werden können, sollte eine erhöhte Detailstufe in der Darstellung des Stromverbrauches erfolgen. Die Aufschlüsselung des Gesamtstromes in Kombination mit einer Echtzeitdarstellung lässt einen direkten Bezug zu einzelnen Handlungen zu. Eine direkte Rückmeldung von verbrauchter Energie sowie die damit verbunden Kosten sind dann unmittelbar zu erkennen.

#### <span id="page-10-0"></span>**2.1.2 Partizipation**

"Ist mein Stromverbrauch hoch bzw. was ist überhaupt ein hoher Verbrauch? Wie viel Strom verbrauchen andere Nutzer? Damit diese und ähnliche Fragestellungen beantwortet werden können, müssen dem Nutzer Möglichkeiten zum "sich in Bezug setzen" angeboten werden. Hierbei ist allerdings zu beachten, wie dem Verbraucher Informationen angeboten werden. Die reine objektive Bereitstellung von Informationen wird zwar registriert, veranlasst aber nur wenige Personen zum direkten Handeln. Umso wichtiger ist die Bereitstellung von Informationen, welche die angesprochene Person persönlicher in die Situation mit einbezieht. Nach [4] ist ein einfacher Versuch hinsichtlich der Wiederverwendung von Handtüchern in Hotels durchgeführt worden. Hierbei wurden lediglich zwei unterschiedliche Versionen der Informationsbereitstellung anhand zweier Schilder verwendet. Beide Schilder waren zeitlich versetzt in den Badezimmern platziert. Auf dem ersten Schild wurde objektiv auf die Wichtigkeit des Umweltschutzes hingewiesen und gebeten, die Handtücher wiederzuverwenden. Auf dem zweiten Schild war dieselbe Nachricht abgedruckt, aber mit dem zusätzlichen Hinweis, wie viel Prozent der anderen Gäste bereits am Programm des Hotels zum Ressourcenschutz teilgenommen haben. Das Ergebnis: Bei der Verwendung des Schildes mit dem Hinweis auf Partizipation war die Wiederverwendung von Handtüchern deutlich höher. Der Versuch von Goldstein et al. (2008) zeigt auf, dass Informationen, welche das Verhalten anderer Gäste mit einbezieht, einen höheren Einfluss auf das eigene Verhalten haben, als die alleinige Bereitstellung der objektiven Information. Die Mitwirkung der Gäste am Umweltprogramm des Hotels konnte so von 35 auf 45 % gesteigert

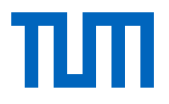

werden ( $\rightarrow$  [Abbildung 2.2\)](#page-11-1). Dem Nutzer neben der Echtzeitdarstellung die Bezugssetzung seines individuellen Stromverbrauchs anhand von Vergleichen zur Verfügung zu stellen, ermöglicht schließlich ein Gefühl für den eigenen Stromverbrauch zu entwickeln. Der Nutzer wird sensibilisiert.

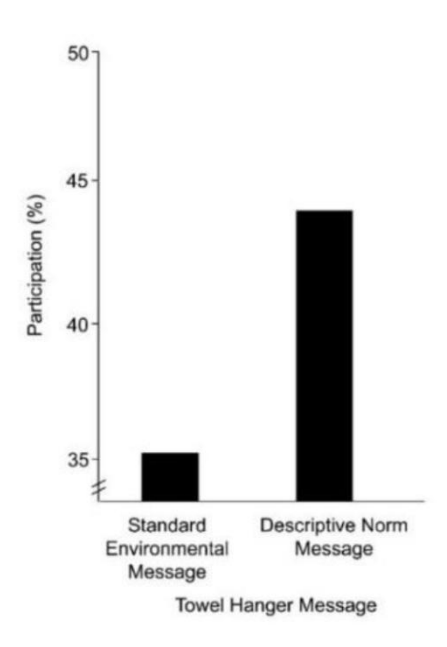

<span id="page-11-1"></span>**Abbildung 2.2 Wiederverwendung von Handtüchern in Hotelzimmern nach [2] anhand unterschiedlich aufbereiteter Informationen (aus [3])**

#### <span id="page-11-0"></span>**2.1.3 Motivation**

In den letzten Jahren beschäftigten sich mehrere Studien damit, Bewohner anhand von verschiedenen Strategien zu Verhaltensänderungen zu ermutigen und zu motivieren, weniger Energie zu verbrauchen ([5], [6], [7]). Obwohl die meisten dieser Strategien in Feldstudien anfängliche positive Effekte verzeichnen können, zeigen allerdings einige Beobachtungen über längere Zeiträume keine wirklich klaren Ergebnisse mehr. Beispielsweise wird in [8] aufgezeigt, dass die anfänglichen Energiereduktionen bereits nach vier Wochen statistisch nicht mehr klar ersichtlich waren. Andererseits analysierten Allcott and Rogers (2012) in [9] langfristige Auswirkungen und zeigen in ihrer Studie auf, dass auch nach mehreren Jahren eine nachhaltige Energieeinsparung vorhanden sein kann. [Abbildung 2.3](#page-12-0) zeigt den durchschnittlichen Einspareffekt in Kilowattstunden pro Tag von Januar 2008 bis Juli 2012 für teilnehmende Haushalte (Continued Group) sowie für Haushalte, welche das Programm wieder verließen (Dropped Group).

Hinweis zur [Abbildung 2.3:](#page-12-0) Die punktierten Linien zeigen die Bandbreite möglicher Abweichungen vom Durchschnittswert.

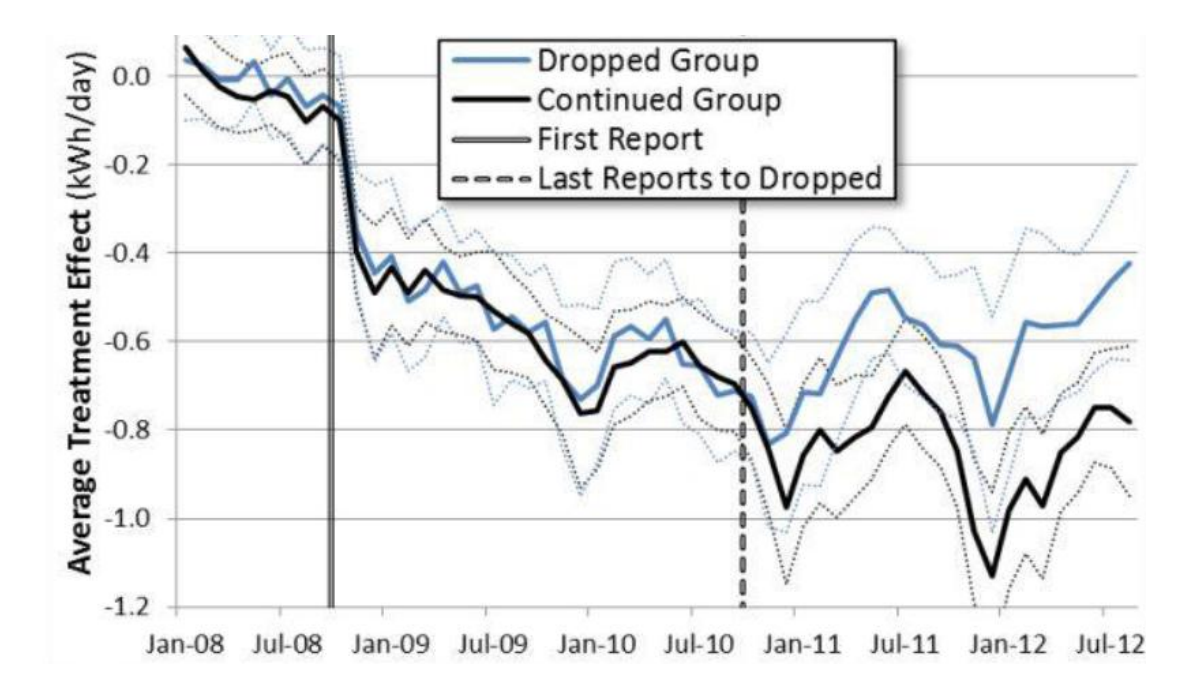

<span id="page-12-0"></span>**Abbildung 2.3 Analyse von Einspareffekten über 4 Jahre nach Untersuchungen von [9] (aus [3])**

Eine Möglichkeit, damit Nutzer längerfristig ein Interesse an einer Sache bewahren, ist die persönliche, unmittelbare Teilnahme an Wettbewerben. Hinsichtlich dieses Gedankens sind bis dato mehrere Versuchsreihen gestartet worden. In Berkeley et al. (2015) werden 20 Wettbewerbsprogramme untersucht  $(\rightarrow)$  [Tabelle 2.1,](#page-13-0) S[.8\)](#page-13-0). Es wurden hier zwar keine direkten Energieverbrauchsmessungen durchgeführt, jedoch kann die erreichte Energieeinsparung nach [10] im Durchschnitt dennoch mit etwa 5 % angenommen werden. Für das Forschungsprojekt wird daher, aufgrund der positiven Erfahrungen mehrerer Studien, der Vergleich und Wettbewerbsgedanke als zielführend aufgenommen und soweit möglich implementiert.

#### <span id="page-13-0"></span>**Tabelle 2.1 Wettbewerbe und Eigenschaften der Programme [10] (aus [3])**

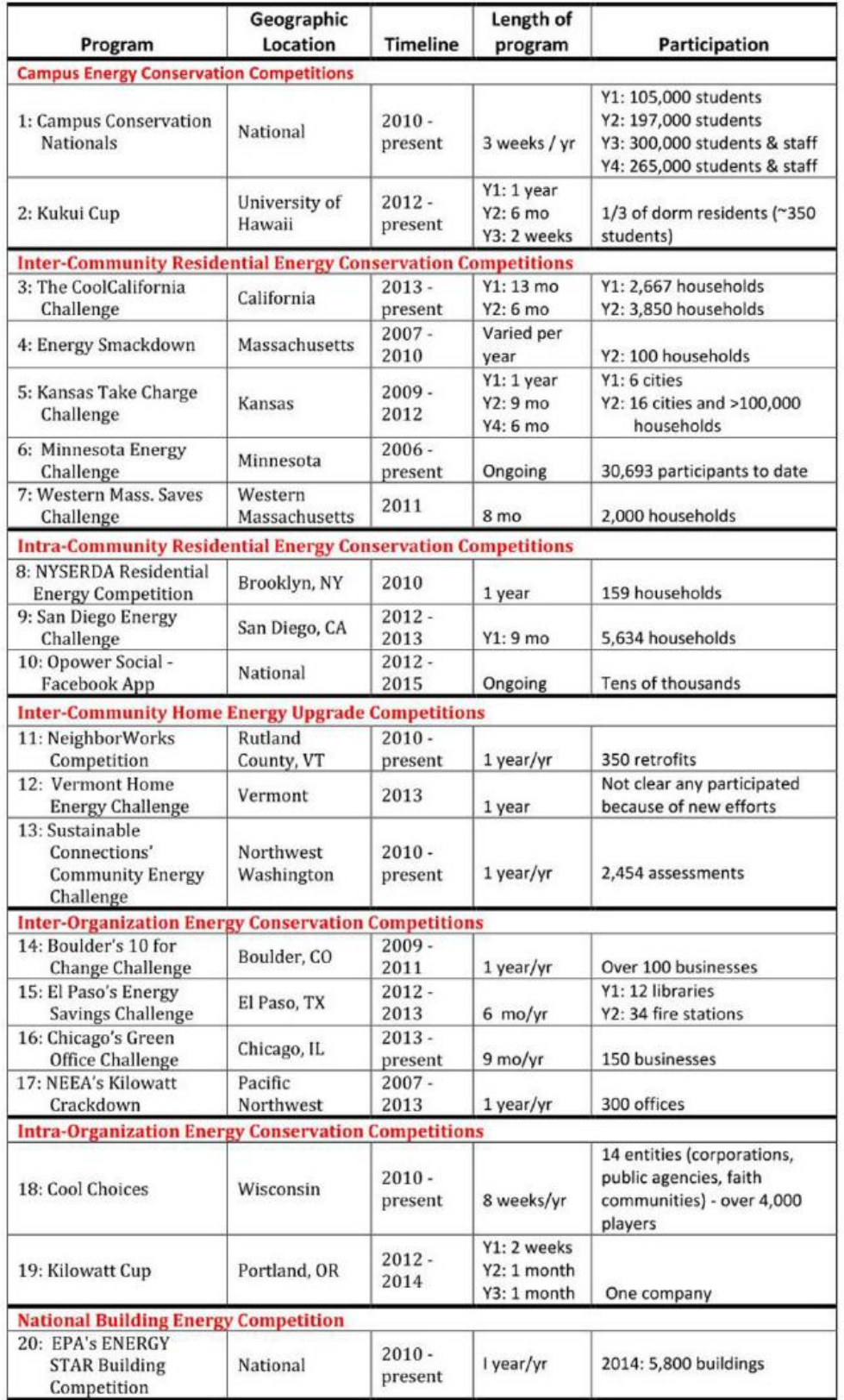

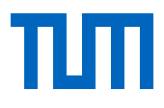

#### <span id="page-14-0"></span>**2.1.4 Privatsphäre**

Der gezielte Eingriff in die Privatsphäre, angetrieben durch technische Entwicklungen, ist heute ein sehr wichtiges Thema. In vielen, auch persönlichen Bereichen, werden Informationen ausgewertet, weiterverarbeitet und beispielsweise in Form von angepasster Werbung wieder zum Nutzer zurückgespielt. Es existieren unzählige Smartphone-Applikationen (Apps), welche ohne den Zugriff auf Kontaktdaten, Fotos oder Kamera nicht mehr, oder wenn doch nur sehr eingeschränkt, zu benutzen sind.

Es gibt heute nur noch wenige Situationen, wo nicht in irgendeiner Form (Nutzer-) Daten erhoben werden. Der Privathaushalt ist daher ein besonders zu schützendes Umfeld. Aus diesem Grund ist ein nicht zu unterschätzender Punkt, ob durch Geräte nutzungssensible Daten (wie hier z.B. der zeitabhängige Stromverbrauch) an wirtschaftlich operierende Unternehmen weitergegeben werden.

Das vorgestellte Konzept zur Nutzersensibilisierung ist dem Verbraucher gegenüber unabhängig. Wirtschaftsunternehmen sind nicht involviert. Der Nutzer verfügt in vollem Umfang über seine Daten und entscheidet selbständig, ob je nach Bedarf anonymisiert an Vergleichen teilgenommen werden soll.

### <span id="page-14-1"></span>2.2 Konzeptergebnis

Das Konzeptergebnis ist die Visualisierung des Stromverbrauches in einem ausreichenden Detailgrad. Die Darstellung soll dabei in Kilowattstunden, Gramm CO<sub>2</sub> oder auch direkt in Geldeinheiten erfolgen. Durch die unmittelbare Darstellung dieser Größen wird eine Handlung energetisch sichtbar, monetär greifbar und somit für den Verbraucher nachvollziehbarer.

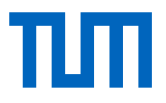

Das Konzept stellt den Anspruch an folgende inhaltliche Punkte:

- Unabhängige, soweit möglich niedrig investive Strom-Monitoring-Maßnahme
- Aufteilung des Gesamtstromes in modulare Einzelströme bzw. Lastprofile
- Verschiedene Darstellungsvarianten des Stromverbrauches
- Echtzeitdarstellung des Stromverbrauches
- Keine Automatisierungsvorgänge, daher erhöhte Nachvollziehbarkeit einzelner Handlungen (Nutzersensibilisierung), z.B. in der Wohnung / Haus
- Möglichkeit der Einordnung mit anderen Menschen bzw. mit Vergleichswerten (durch Visualisierung und Bezugssetzung des Eigenverbrauches)
- Möglichkeit zum Wettbewerb mit weiteren Teilnehmern auf unterschiedlichen Ebenen (z.B. Interner Wettbewerb: Büro A steht im Wettbewerb mit Büro B)

## <span id="page-15-0"></span>2.3 Komponenten

Die Umsetzung des Konzeptes bedarf einer Einteilung der inhaltlichen Punkte. Ausgehend von der Datenauslesung bis hin zur Visualisierung können drei wesentliche Bereiche festgestellt werden. Welche grundsätzlichen technischen Voraussetzungen und Komponenten dafür benötigt werden, ist in den folgenden Abschnitten erläutert:

- Datenbereitstellung ( $\rightarrow$  Kapitel [3\)](#page-18-0)
- Datenverarbeitung ( $\rightarrow$  Kapitel [4\)](#page-32-0)
- Datenvisualisierung ( $\rightarrow$  Kapitel [5\)](#page-38-0)

Ein allgemeiner Überblick der Komponenten (Datenbereitstellung, Datenverarbeitung, Datenvisualisierung) veranschaulicht [Abbildung 2.4.](#page-16-1)

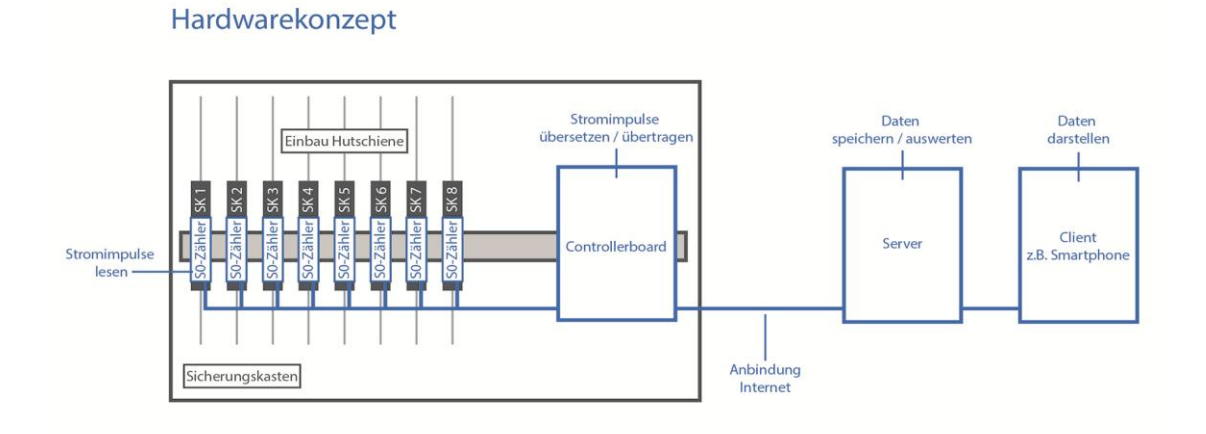

#### <span id="page-16-1"></span>**Abbildung 2.4 Darstellung des Hardwarekonzeptes**

### <span id="page-16-0"></span>2.4 Zusammenfassung der Arbeitspakete

Für das Forschungsprojekt wurden in der ersten Phase umfangreiche Literaturrecherchen durchgeführt, so dass die Voraussetzungen an das Konzept sowie die grundlegenden Ziele abgesteckt, formuliert und schließlich konkretisiert werden konnten. Zu den als relevant benannten Zielen gehören die Rückmeldung, Partizipation, Motivation als auch Aspekte der Privatsphäre.

In Verbindung mit obengenannten Punkten und unter Inbezugnahme der Hypothese des Projektes, dem Nutzer mittels geeigneter zu entwickelnder Maßnahmen die Möglichkeit zu bieten, sich hinsichtlich des Stromverbrauches zu sensibilisieren, wurde die Konzeptentwicklung eingeleitet.

Nachfolgend wurden anhand dieser Gesichtspunkte auch die technischen Voraussetzungen für die Erarbeitung des Vorhabens erkennbar, mithilfe derer die Mindestanforderungen an die einzelnen Komponenten, wie zum Beispiel der Hardware, abzuleiten waren.

Daraufhin wurden Sondierungen zu entsprechenden, am Markt erhältlicher Komponenten durchgeführt und auf eine mögliche Verwendung innerhalb des Projektes abgeschätzt. Ein wichtiger Punkt dabei war es, einen geeigneten Mittelweg zwischen technischer Performance und Anschaffungskosten, vor allem für die beim Nutzer zu integrierenden Komponenten, zu erarbeiten.

Die für das Forschungsprojekt prinzipiell in Frage kommenden Einzelkomponenten wurden beschafft und auf mögliche Verwendbarkeit geprüft.

#### Arbeitspakete:

- Durchführung von umfänglichen Literaturrecherchen
- Ausarbeitung und Detaillierung der Konzeptidee, der Ziele sowie die Entwicklung eines den Anforderungen des Projektes entsprechenden Konzeptes
- Abschätzung und Erarbeitung der technischen Voraussetzungen, bzw. Mindestanforderungen an die einzelnen Komponenten
- Übersicht der am Markt erhältlichen Komponenten hinsichtlich der technischen Mindestanforderungen und Anschaffungskosten

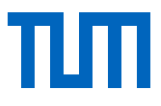

# <span id="page-18-0"></span>3. Datenbereitstellung

Ein wesentlicher Punkt ist die Bereitstellung des Stromverbrauches in einem ausreichenden Detailgrad.

Dafür sind an geeigneter Stelle mehrere Stromzähler in das private Stromnetz zu integrieren. Damit dies erreicht werden kann, stellt der Sicherungskasten den vielversprechendsten Eingriffspunkt in das Stromnetz dar. Hierbei ist allerdings zu beachten, dass ein etwaiger Einbau von Stromzählern nach den geltenden Vorschriften (DIN VDE 1000-10 VDE 1000-10:2009-01) von einem autorisierten und zugelassenen Elektrofachbetrieb vorgenommen werden muss, d.h. eigenständige Eingriffe durch den Nutzer in den Sicherungskasten sind nach [11] nicht erlaubt. Dies kann zwar als Einschränkung in der Handhabung angesehen werden, allerdings ist aufgrund der benötigten Aufschlüsselung des Gesamtstromes ein anderes Vorgehen nicht erstrebenswert. Zwar könnte der Abgriff prinzipiell auch an jeder einzelnen Steckdose erfolgen, allerdings brächte dieses Vorgehen deutlich höhere Kosten mit sich, da an jeder Stromanschlussdose ein Zähler angebracht und vernetzt werden müsste. Diese Detailstufe wird aus Kostengründen sowie hinsichtlich einer einfachen Nutzersensibilisierung nicht mehr als sinnvoll erachtet.

Der Einbau von auslesbaren Stromzählern ermöglicht in einem aussagekräftigen Detailgrad eine Weiterverarbeitung der Daten. Die Anzahl der nachzurüstenden Wechselstromzähler hängt dabei im Prinzip vom gewünschten Aufschlüsselungsgrad des Gesamtstromes (Detailgrad) ab. Anhand auslesbarer Schnittstellen an den Zählern werden die Stromverbräuche abgegriffen, in verwertbare Energieeinheiten (kWh) übersetzt und in eine Datenbank zur weiteren Verarbeitung übertragen. Diese Schritte lassen sich anhand eines programmierfähigen Controllerboards (Minicomputer) ganzheitlich umsetzen. Durch die Integration eines Minicomputers in den Sicherungskasten, d.h. in unmittelbarer Nähe zu den Stromzählern, können die digitalen Energiezähler, aufgrund der Netzwerkfähigkeit des Controllerboards, in ein vorhandenes Netzwerk eingebunden und so die Daten zur weiteren Verarbeitung zugänglich gemacht werden.

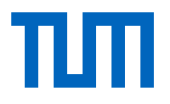

## <span id="page-19-0"></span>3.1 Hardwarekomponenten

Welche Komponenten für die Datenbereitstellung im Allgemeinen notwendig sind, ist in folgenden Abschnitten aufgezeigt. Der Einbau und die Funktionsweise der Einzelteile wird nachfolgend anhand eines Privathaushaltes betrachtet und erläutert. Prinzipiell könnte auch eine Schule, ein gewerbliches Objekt oder ein Büro gewählt werden, da die vorhandenen Anschlusskomponenten innerhalb eines Sicherungskastens in den meisten Fällen als gleichwertig anzunehmen sind.

Die benötigten Hardwarekomponenten unterliegen an sich keinem bestimmten Hersteller und können frei im Fachhandel bezogen werden. Diese müssen lediglich den technischen Mindestanforderungen, wie in diesem Kapitel beschrieben, genügen. Aufgrund der Vielzahl der am Markt erhältlichen Komponenten ist es innerhalb des Projektes nicht möglich, etwaige Herstellerkombinationen auf Kompatibilität untereinander zu testen und zu evaluieren. Innerhalb des Forschungsprojektes wurde daher infolge marktspezifischer Recherchen sowie kostenfokussierter Überlegungen folgende Hardwarekombination ausgewählt und erfolgreich getestet ( $\rightarrow$  [Tabelle 3.1\)](#page-19-1):

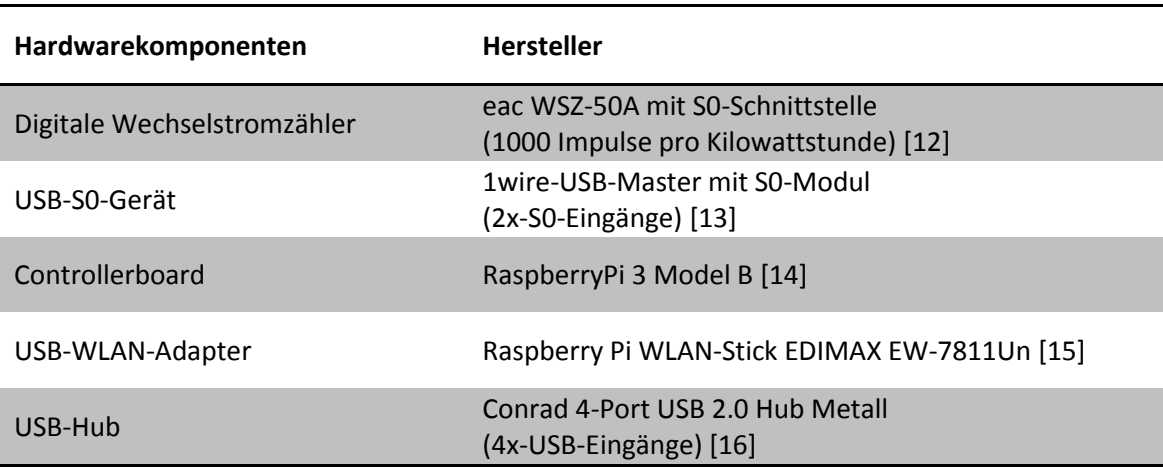

<span id="page-19-1"></span>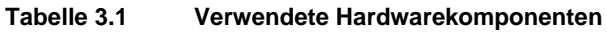

Der Einbau von auslesbaren Stromzählern ermöglicht eine Weiterverarbeitung der Daten. Die Aufschlüsselung des Gesamtstromes ist wie schon erwähnt in der Anzahl der auszulesenden Stromkreise prinzipiell nicht begrenzt. Durch das Hinzufügen von mehreren Wechselstromzählern und dem Anschluss entsprechender USB-S0-Geräten am Controllerboard lässt sich die Aufschlüsselung des Stromes kontinuierlich erhöhen. Der Aufbau des Systems ist somit modular und hinsichtlich des Detailgrades prinzipiell frei konfigurierbar. In vielen Fällen begrenzt allerdings der benötigte Platzbedarf für den Einbau der Hardwarekomponenten im Sicherungskasten einen beliebigen Grad der Stromaufschlüsselung.

#### **Detailgrad und Anzahl benötigter Hardwarekomponenten**

Nach dem Zensus des Statistischen Bundesamtes von 2011 [17] besitzen in Deutschland nur zu etwa 10 Prozent aller Haushalte sieben Räume oder mehr. Da in Privathaushalten ein Einzelstromkreis in vielen Fällen auch direkt einem Raum (z.B. Wohnzimmer, Schlafzimmer, usw.) zuordenbar ist, kann der gewählte Detailgrad von sieben separaten Stromkreisen innerhalb des Projektes als hinreichend detailliert angenommen werden. Für die Konzeptentwicklung werden daher sieben Stromkreise plus Gesamtstrom festgelegt, d.h. insgesamt werden acht Wechselstromzähler in den Sicherungskasten eingebaut. Sind im Sicherungskasten eines Haushaltes deutlich mehr als acht Stromkreise vorhanden, ist dennoch ein Einzelabgriff aller Stromkreise in vielen Fällen obsolet. Von wenig benutzten Stromkreisen oder Räumen wird die Aufschlüsselung und somit eine Darstellung aufgrund geringer Verbräuche meist nicht mehr einzeln benötigt. Die nicht einzeln abgegriffenen Stromkreise werden zusammengefasst und in der Visualisierungs-Applikation als "Rest" dargestellt. Welche Komponenten im Sicherungskasten nachzurüsten sind, zeigt [Abbildung 3.6,](#page-29-0) S[.24.](#page-29-1)

#### <span id="page-20-0"></span>**3.1.1 Digitale Wechselstromzähler mit S0-Schnittstelle (Datenerfassung)**

Damit die Energiedaten (Stromverbrauch in kWh) erfasst werden können, müssen geeignete Wechselstromzähler (DIN-Schienen-Montage nach DIN 50022) mit einer auslesbaren Schnittstelle (hier: S0-Schnittstelle) in den Sicherungskasten nachgerüstet

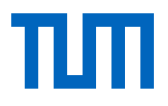

werden ( $\rightarrow$  [Abbildung 3.2,](#page-21-0) S[.16\)](#page-21-0). An welche Stromkreise die Wechselstromzähler vorzugsweise anzuschließen sind, bzw. wie die Komponenten im Zusammenschluss agieren, wird in Kapitel [3.2](#page-25-0) Systemaufbau [und Konfiguration](#page-25-0) beschrieben. Bei der S0- Schnittstelle handelt es sich um eine Hardwareschnittstelle, welche u.a. für die Übertragung von Verbrauchsmesswerten zum Einsatz kommt ( $\rightarrow$  [Abbildung 3.1,](#page-21-1) S[.16\)](#page-21-1). Die Datenübertragung erfolgt dabei anhand von gewichteten Impulsen, die je Energieeinheit eine bestimmte Anzahl von Impulsen überträgt (z.B. 1000 Impulse/kWh) [18].

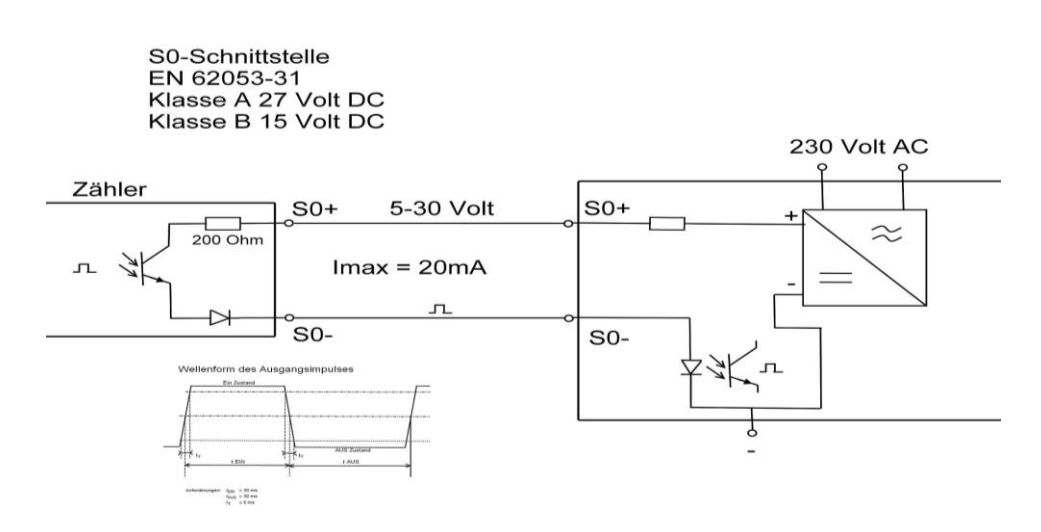

<span id="page-21-1"></span>**Abbildung 3.1 Funktionsprinzip einer S0-Schnittstelle (links unten: Timing Diagramm) [18]**

[Abbildung 3.2](#page-21-0) zeigt einen Wechselstromzähler für die DIN-Schienenmontage mit integrierter S0-Schnittstelle zur Übertragung der Impulsdaten.

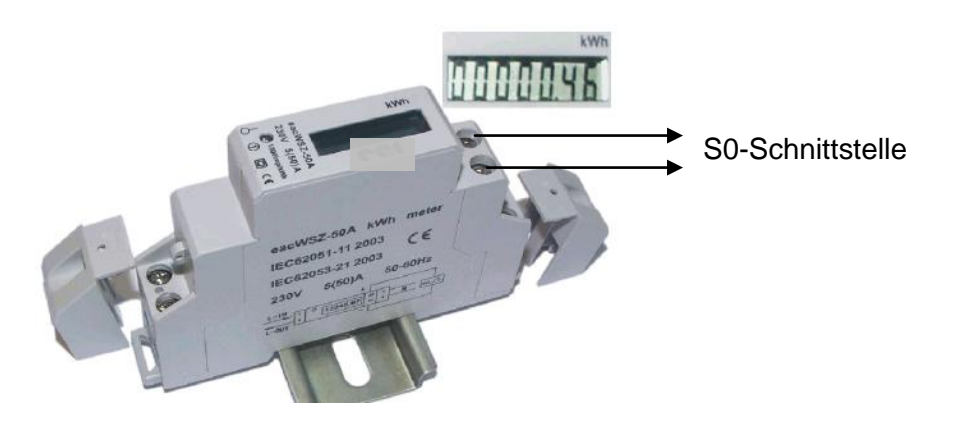

<span id="page-21-0"></span>**Abbildung 3.2 Wechselstromzähler mit S0-Schnittstelle [12]**

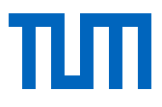

#### <span id="page-22-0"></span>**3.1.2 USB-S0-Gerät (Datenauslesung)**

Die an der S0-Schnittstelle des Zählers abgreifbaren Impulse werden mit Hilfe eines USB-Gerätes ( $\rightarrow$  [Abbildung 3.3\)](#page-22-2) ausgelesen und per USB-Schnittstelle an das Controllerboard angeschlossen. Jedes USB-S0-Gerät besitzt zwei unabhängige S0-Eingänge, d.h. es können zwei Stromzähler an jeweils ein USB-Gerät angeschlossen werden. Die Auslesung der S0-Impulsdaten nicht direkt vom Controllerboard selbst durchführen zu lassen, sondern durch ein externes Gerät, bietet dabei zwei wesentliche Vorteile [19]:

- geringe Belastung des Controllerboards (z.B. CPU)
- Erhöhung der Anzahl von S0-Anschlüssen (durch die Installation weiterer USB-S0-Geräte an das Controllerboard), d.h. ein modularer Aufbau des Systems ist dadurch möglich)

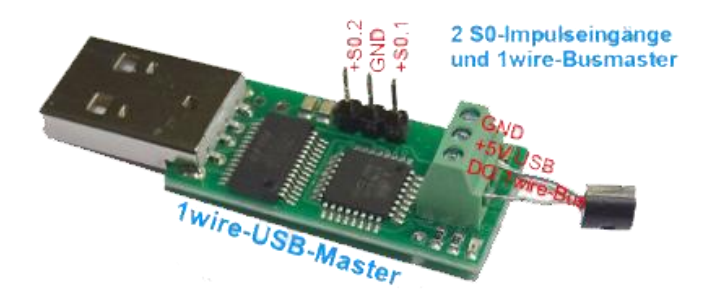

**Abbildung 3.3 USB-Gerät mit S0-Schnittstelle (1wire-USB Master [19])**

#### <span id="page-22-2"></span><span id="page-22-1"></span>**3.1.3 Controllerboard (Datenübertragung)**

Als Controllerboard dient ein sog. Einplatinencomputer (engl. single-board-computer, SBC). Dabei handelt es sich um ein Kleinst-Computersystem, welches sämtliche zum Betrieb benötigten elektronischen Komponenten auf einer einzelnen Leiterplatte vereint. Das Netzteil stellt allerdings eine separate zusätzliche Komponente dar [20].

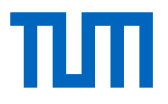

Einen Kleinstcomputer als zentrale Schnittstelle und Datenlogger zu verwenden bietet folgende Vorteile:

- Standardisierte Schnittstellen und Anschlüsse (USB, HDMI, Netzwerk (802.11n Wireless LAN, Ethernet Port) u.a.) [14] ( $\rightarrow$  [Abbildung 3.4,](#page-24-1) S[.19\)](#page-24-1)
- Geringe Anschaffungskosten der Hardware
- Keine Kosten und Lizenzgebühren für das Betriebssystem (Open Source)
- Hohe Kompatibilität des Betriebssystems (basierend auf Linux) zu frei verfügbaren Programmier- und Entwicklungsumgebungen (z.B. Python)

Derzeit sind auf dem Markt mehrere Hersteller mit jeweils verschiedenen Modellen vertreten, welche sich in Performance, verbauten Modulen, vorhandenen Anschlüssen und Kosten unterscheiden  $(\rightarrow$  [Tabelle 3.2\)](#page-23-0).

| Gerät                     | <b>Raspberry PI Modell A</b>                                | <b>Raspberry PI Modell B</b>                                | <b>Raspberry Pi Modell B+</b>                             | Odroid U3                                         | <b>Arduino Uno R3</b> | <b>Banana Pi</b>                                             |  |
|---------------------------|-------------------------------------------------------------|-------------------------------------------------------------|-----------------------------------------------------------|---------------------------------------------------|-----------------------|--------------------------------------------------------------|--|
| Größe                     | 85,60 mm × 56 mm ×<br>$21$ mm                               | 85.60 mm × 56 mm ×<br>21 mm                                 | 85,60 mm × 56 mm ×<br>$21$ mm                             | 83 x 48 mm                                        | $68,6 * 53,3$ mm      | 100 x 100 x 40 mm                                            |  |
| SoC                       | Broadcorn BCM2835                                           | Broadcom BCM2835                                            | Broadcom BCM2835                                          | ۰                                                 |                       | Allwtnner A20 SoC                                            |  |
| CPU                       | ARM1176JZF-S (700<br>MHz)                                   | ARM1176JZF-S (700<br>MHz)                                   | ARM1176JZF-S (700<br>MHz                                  | 1.7 GHz Exynos 4412<br>Prime                      | ATMega328             | ARM-Cortex-A7-Dual-<br>core-CPU                              |  |
| GPU                       | <b>Broadcom Videocore IV</b>                                | <b>Broadcom Videocore IV</b>                                | <b>Broadcom Videocore IV</b>                              | Mali-400 MP4 Ouad-<br>core 533 MHz                |                       | Mali-400MP2-GPU                                              |  |
| Arbeitsspeicher           | 256 MB                                                      | 512 MB                                                      | 512 MB                                                    | $2$ GB                                            | 2 KB SRAM             | 1 GB                                                         |  |
| USB-2.0-Anschlüsse        | $\mathbf{1}$                                                | $\overline{2}$                                              | $\overline{A}$                                            | 3 x A-Host. 1x Micro-USB 1                        |                       | 2 x USB-Hosts, 1xUSB<br>on-the-go                            |  |
| Videoausgabe              | <b>HDMI, Composite</b><br>Video/FBAS                        | HDMI, Composite<br>Video/FBAS                               | <b>HDMI, Composite</b><br>Video/FBAS                      | Micro-HDMI                                        |                       | Composite Video, HDMI                                        |  |
| Tonausgabe                | 3.5-mm-Klinkenstecker<br>(analog), HDMI (digital)           | 3.5-mm-Klinkenstecker<br>(analog), HDMI (digital)           | 3.5-mm-Klinkenstecker<br>(analog), HDMI (digital)         | 3.5-mm-Klinkenstecker<br>(analog), HDMI (digital) |                       | 3.5-mm-Klinkenstecker<br>(analog), HDMI (digital)            |  |
| Nicht-flüchtiger Speicher | Kartenleser für SD (SD-<br>HC und SDXC)/MMC/<br><b>SDIO</b> | Kartenleser für SD (SD-<br>HC und SDXC)/MMC/<br><b>SDIO</b> | Micro-SD-Kartenleser.<br>(SDHC, SDXC)/MMC/<br><b>SDIO</b> | Micro-SD-Kartenleser.<br>eMMC-Modulsocket         | Flash Memory 32 KB    | Kartenleser für SD (SD-<br>HC, SDXC)                         |  |
| <b>Netzwerk</b>           | nein                                                        | 10/100-MBIt-Ethernet                                        | 10/100-MBIt-Ethernet                                      | 10/100-MBIt-Ethernet                              |                       | 10/100/1000-MBIt/s-<br>Ethernet                              |  |
| Schnittstellen            | bis zu 17 GPIO-Pins, SPI,<br><b>PC. UART. EGL</b>           | Bis zu 17 GPIO-Pins, SPI,<br>PC, UART, EGL                  | Bis zu 26 GPIO-Pins, SPI,<br>PC, UART, EGL                | GPIO, UART, PC, SPI bus,<br>PWM ADC und LCD       | USB, SPI, ICSP, PC    | 26 externe PINs mit PC.<br>SPI, UART, CAN<br>Kameraanschluss |  |
| <b>Fchtzeituhr</b>        | nein                                                        | nein                                                        | nein                                                      | <b>ja</b>                                         | nein                  | nein                                                         |  |
| Leistungsaufnahme         | 5 V, 500 mA (2.5 W)                                         | 5 V, 700 mA (3.5 W)                                         | 5 V, 500-600 mA (2.5-<br>3W                               | k.A.                                              | k.A.                  | k.A.                                                         |  |
| Stromversorgung           | 5-V-Micro-USB-An-<br>schluss (Micro-B)                      | 5-V-Micro-USB-An-<br>schluss (Micro-B)                      | 5-V-Micro-USB-An-<br>schluss (Micro-B)                    | 5-V-Stecker                                       | 5V                    | 5-V-Micro-USB-An-<br>schluss, 2A                             |  |
| Betriebssystem            | GNU/LInux, BSD, RIsc-<br>OS. Plan 9                         | GNU/Linux, BSD, Risc-<br>OS. Plan 9                         | GNU/LInux, BSD, Risc-<br>OS, Plan 9                       | <b>Linux, Android</b>                             | plattformunabhängig   | GNU/Linux, Android,<br>Scratch                               |  |
| <b>Straßenpreis</b>       | ca. 24 Euro                                                 | ca. 28 Furo                                                 | ca. 35 Furo                                               | ca. 75 Euro                                       | ca. 24 Euro           | ca. 50 Euro                                                  |  |

<span id="page-23-0"></span>**Tabelle 3.2 Vergleich von Ein-Platinen-Hardware (Stand: 2015) [21]**

Aufgrund der ausreichend hohen CPU-Leistung, der verbauten Standard-Schnittstellen und des Preis-Leistungsverhältnisses sowie auch die in Zukunft zu erwartende stetig

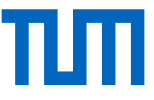

wachsende Anwender-Community (Zukunftssicherheit) wird innerhalb des Forschungsprojektes auf das aktuelle Modell der Raspberry Pi Foundation "Raspberry Pi 3 Model B" zurückgegriffen  $(\rightarrow$  [Abbildung 3.4\)](#page-24-1).

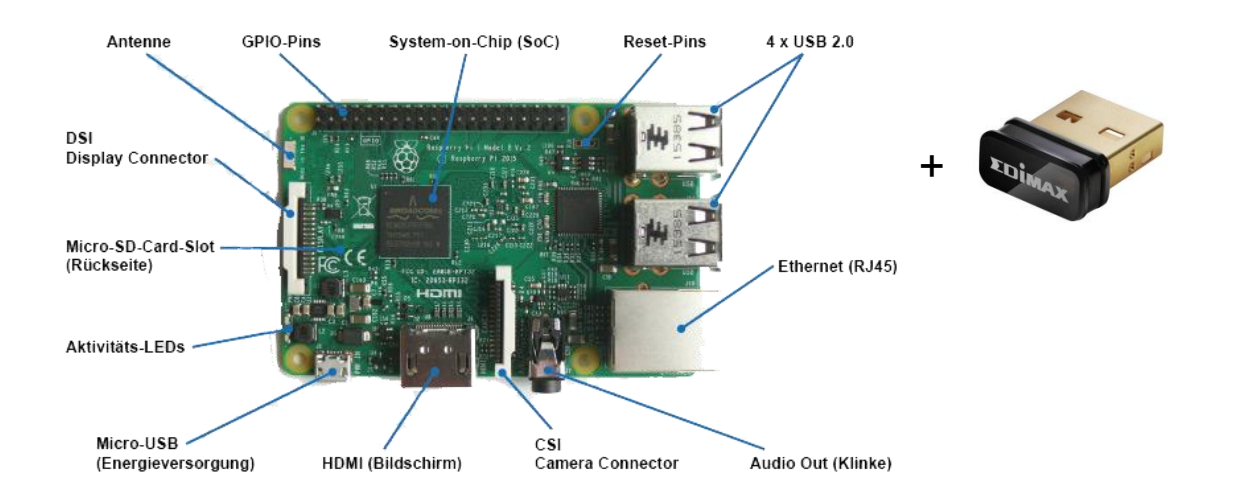

<span id="page-24-1"></span>**Abbildung 3.4 Controllerboard: Anschlüsse am Einplatinencomputer Raspberry Pi 3 Model B [22] + zusätzlicher USB-WLAN-Adapter**

#### <span id="page-24-0"></span>**3.1.4 USB-Hub (Anbindung von USB-Geräten an das Controllerboard)**

Die Anbindung mehrerer USB-Geräte an ein Computersystem erfolgt im Allgemeinen durch einen sogenannten "Hub" (engl. hub 'Nabe', 'Knotenpunkt') ( $\rightarrow$  [Abbildung 3.5,](#page-25-2) S[.20\)](#page-25-2). Ein Hub ist ein Gerät, welches einen einzelnen USB-Anschluss auf mehrere Anschlüsse erweitert. Die Anzahl der Anschlüsse am Hostsystem (hier: Controllerboard) kann somit sehr einfach erhöht werden. Dies kann beispielsweise mit der Verwendung einer Mehrfachsteckdose verglichen werden [23]. Zwar sind auf den meisten Controllerboards standardmäßig bereits mehrere USB-Anschlüsse verbaut, allerdings können diese oft aufgrund einer engen Anschlussanordnung nicht gleichzeitig verwendet werden, da die anzuschließenden USB-Geräte in vielen Fällen größere Abmaße aufweisen. Der Einbau eines Hubs erlaubt zudem die Raumforderung von Controllerboard und USB-Geräten im Sicherungskasten effizienter aufzuteilen.

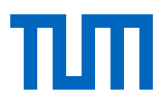

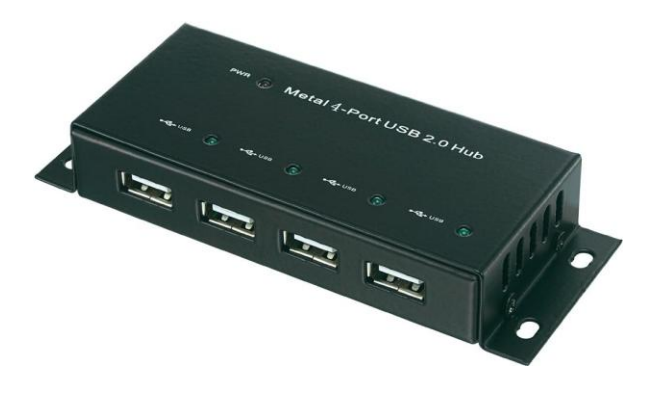

**Abbildung 3.5 Standard 4-Port USB 2.0 Hub [16]**

### <span id="page-25-2"></span><span id="page-25-0"></span>3.2 Systemaufbau und Konfiguration

Folgende Einzelkomponenten sind in den Sicherungskasten nachzurüsten ( [Abbildung 3.6,](#page-29-1) S[.24\)](#page-29-1):

- 8x digitale Wechselstromzähler mit S0-Impulsausgang zur Datenerfassung
- 4x USB-S0-Geräte zur Datenauslesung
- 1x Controllerboard inklusive Netzteil zur Datenübertragung

#### <span id="page-25-1"></span>**3.2.1 Digitale Wechselstromzähler + Netzteil Controllerboard**

#### **Digitale Wechselstromzähler**

Als geeignete Wechselstromzähler für die Hutschienenmontage nach DIN 43880 werden Geräte mit einer Genauigkeitsklasse 1.0 (1.0 % bei 5 A) mit einer Auflösung von 1000 Impulsen pro Kilowattstunde (1 Impuls / Watt) angesehen.

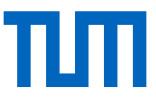

**Hierbei ist zu beachten, dass eine Nachrüstung von Stromzählern nach den geltenden Vorschriften (DIN VDE 1000-10 VDE 1000-10:2009-01) von einem entsprechend autorisierten und zugelassenen Elektrofachbetrieb vorgenommen werden muss, d.h. eigenständige Eingriffe durch den Nutzer in den Sicherungskasten sind nach** [11] **nicht erlaubt.**

Für den Betrieb des PowerApp Konzeptes sind insgesamt **acht** Wechselstromzähler in den jeweiligen Sicherungskasten nachzurüsten. Der erste Wechselstromzähler (Zähler 1) ist im Sicherungskasten an den Gesamtstrom (G) des Haushaltes anzuschließen. Alle weiteren Zähler (Zähler 2 bis 8) sind gemäß dem Einbau-Schema zuzuordnen und einzubauen ( $\rightarrow$  [Tabelle 3.3\)](#page-26-0).

Der Systemaufbau und Anschluss der Hardwarekomponenten ist nach [Abbildung 3.6,](#page-29-1) S[.24](#page-29-1) durchzuführen:

| Wechselstromzähler | <b>Stromkreis</b> | <b>Zuweisung Stromkreis</b>              |
|--------------------|-------------------|------------------------------------------|
| 1(G)               | 1                 | <b>Gesamtstrom Haushalt</b>              |
| $\overline{2}$     | 2                 | Wohnzimmer                               |
| 3                  | 3                 | Küche                                    |
| 4                  | 4                 | Badezimmer                               |
| 5                  | 5                 | Schlafzimmer                             |
| 6                  | 6                 | weiteres Zimmer 1,<br>z.B. Arbeitszimmer |
|                    |                   | weiteres Zimmer 2,<br>z.B. Kinderzimmer  |
| 8                  | 8                 | weiteres Zimmer 3,<br>z.B. Gästezimmer   |

<span id="page-26-0"></span>**Tabelle 3.3 Einbau-Schema der acht nachzurüstenden digitalen Wechselstromzähler innerhalb des Sicherungskastens**

#### **Netzteil Controllerboard**

Das Hutschienen-Netzteil für den Betrieb des Controllerboards ist an einer geeigneten freien Stelle innerhalb des Sicherungskastens nach Ermessen des autorisierten Fachpersonals einzubauen und anzuschließen.

#### <span id="page-27-0"></span>**3.2.2 Controllerboard + USB-S0-Geräte + USB-WLAN-Adapter**

Die von den digitalen Wechselstromzählern bereitgestellten Daten müssen ausgelesen und weiterverarbeitet werden. Um acht separate Kanäle (1x Gesamtstrom + 7 weitere Stromkreise) anzeigen und auswerten zu können, muss in einem weiteren Schritt ein geeignetes Controllerboard mit vier einzelnen USB-S0-Geräten (zwei S0-Anschlüsse je USB-Gerät) im Sicherungskasten integriert werden. Innerhalb des Sicherungskastens empfiehlt es sich einen USB-Hub zwischen Controllerboard und USB-S0- Gerätestecker dazwischenzuschalten ( $\rightarrow$  [Abbildung 3.6,](#page-29-0) S[.24\)](#page-29-1). Die Zuordnung der acht Wechselstromzähler an die S0-Impulseingänge der USB-S0-Geräte ist nach [Tabelle](#page-27-1)  [3.4](#page-27-1) Anschluss-Schema durchzuführen:

| Wechselstromzähler | USB-S0-Gerät<br>(dazugehöriger Impulseingang) |  |  |
|--------------------|-----------------------------------------------|--|--|
| 1(G)               | 1 (S0-Impulseingang 1)                        |  |  |
| 2                  | 1 (S0-Impulseingang 2)                        |  |  |
| 3                  | 2 (S0-Impulseingang 1)                        |  |  |
| 4                  | 2 (S0-Impulseingang 2)                        |  |  |
| 5                  | 3 (S0-Impulseingang 1)                        |  |  |
| 6                  | 3 (S0-Impulseingang 2)                        |  |  |
| 7                  | 4 (S0-Impulseingang 1)                        |  |  |
| 8                  | 4 (S0-Impulseingang 2)                        |  |  |

<span id="page-27-1"></span>**Tabelle 3.4 Anschluss-Schema der Wechselstromzähler an die S0-Impulseingänge der USB-S0-Geräte**

Hinweis zu [Tabelle 3.4:](#page-27-1) Mit jedem USB-S0-Gerät können zwei Wechselstromzähler in das System eingebunden werden.

Gemäß der Zuordnungslogik nach [Tabelle 3.3,](#page-26-0) S[.21](#page-26-0) und [Tabelle 3.4,](#page-27-1) S[.22](#page-27-1) sind innerhalb der Visualisierungsumgebung (Web-Applikation, Reiter "Manage Devices") standardmäßig bereits folgende Zuordnungen voreingestellt (sog. Defaultwerte) ( $\rightarrow$  Tabelle [3.5,](#page-28-0) S[.23\)](#page-28-0).

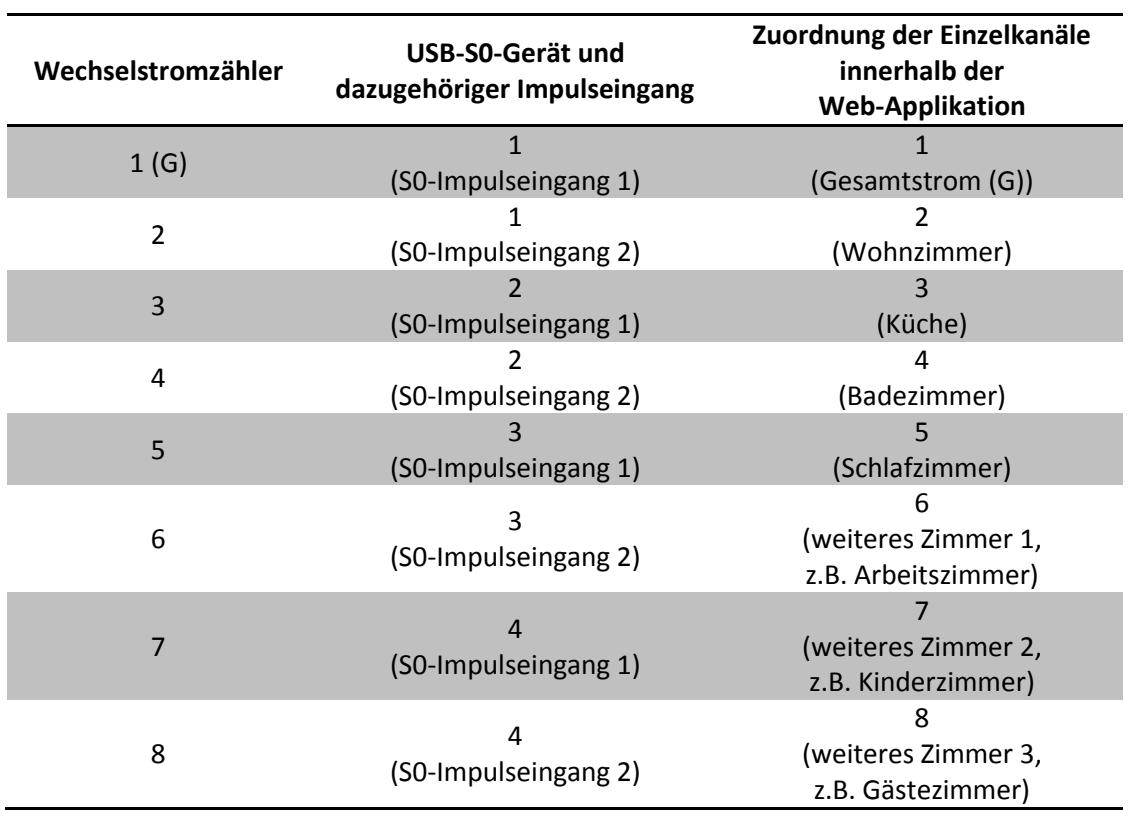

<span id="page-28-0"></span>**Tabelle 3.5 Zuordnung der Wechselstromzähler an die USB-S0-Geräte und dessen Standardkanalzuweisung innerhalb der Web-Applikation**

Hinweis zu [Tabelle 3.5:](#page-28-0) Eine Neuzuweisung der Einzelkanäle innerhalb der Applikation muss demnach nur erfolgen, wenn die jeweiligen Ein- und Ausgänge der Hardwarekomponenten nicht gemäß Einbau- und Anschluss-Schema ( $\rightarrow$  [Tabelle 3.3,](#page-26-0) [S.21;](#page-26-0) [Ta](#page-27-1)[belle 3.4,](#page-27-1) S[.22\)](#page-27-1) angeschlossen werden.

Hinsichtlich des Datentransfers vom Controllerboard zur Datenbank wurde zusätzlich zum integrierten "onboard" WLAN ein weiteres WLAN-Netzwerk mithilfe eines USB-WLAN-Adapters am Controllerboard eingerichtet  $(\rightarrow$  [Abbildung 3.4,](#page-24-1) S[.19\)](#page-24-1). Während das integrierte WLAN zum Datenaustausch mit dem Server verwendet wird, fungiert das zweite WLAN-Netz als sogenannter "Accesspoint". Dies hat den Vorzug, dass im laufenden Betrieb auf das Controllerboard zugegriffen werden kann, um etwa Einstellungen vorzunehmen, wohingegen der Datentransfer der Messwerte zum Server lückenlos aufrechterhalten werden kann. Weitere Konfigurationen betrafen die USB-S0- Geräte, um diese für das Controllerboard im benötigten Umfang ansprechbar zu machen.

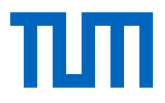

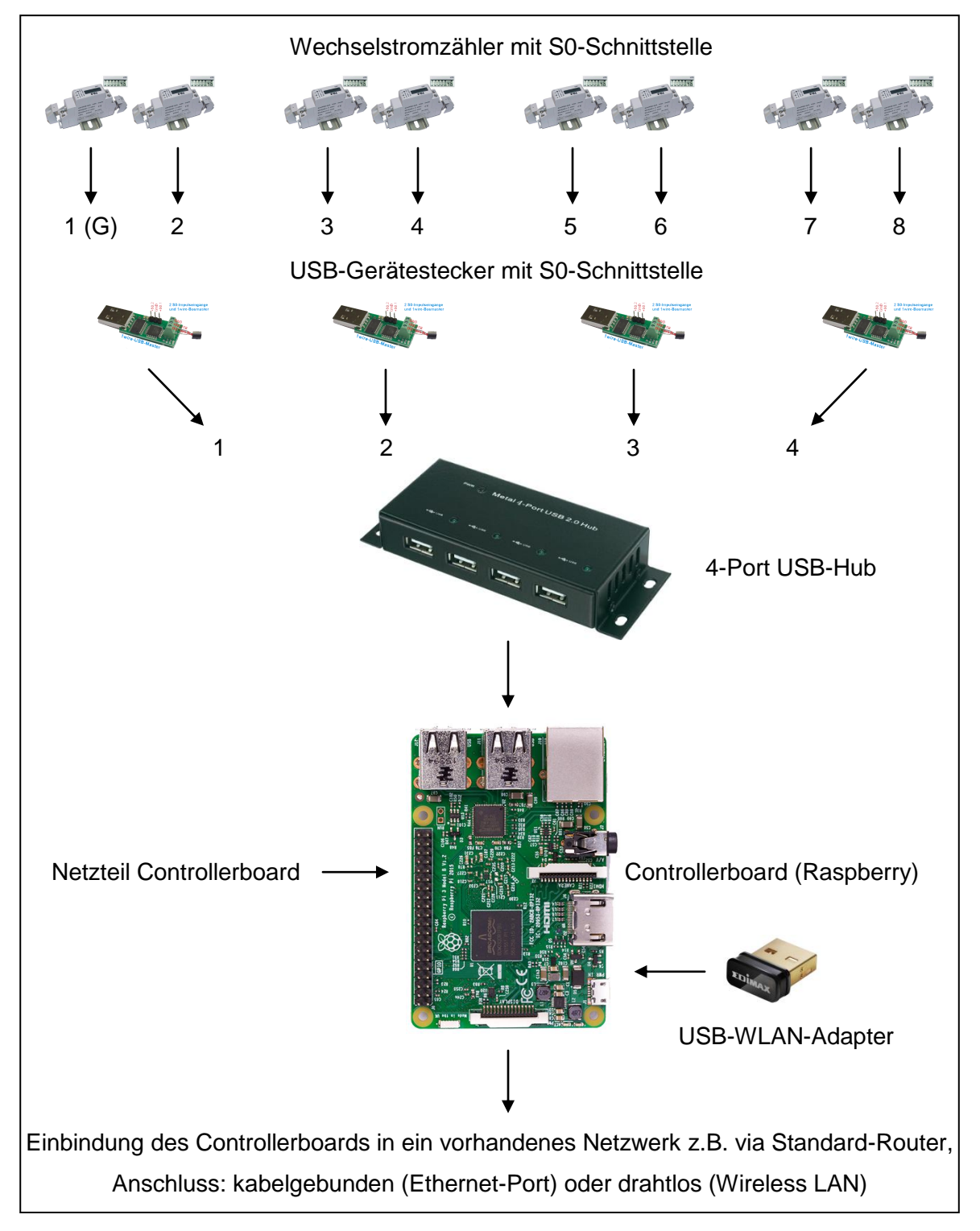

Folgende Einzelkomponenten sind in den Sicherungskasten nachzurüsten:

<span id="page-29-1"></span><span id="page-29-0"></span>**Abbildung 3.6 Übersicht Systemaufbau und Anschluss der Hardwarekomponenten**

## <span id="page-30-0"></span>3.3 Zusammenfassung der Arbeitspakete

Nach Abschluss der Recherchetätigkeiten zu allen für das Projekt benötigten Komponenten wurde ein Prototyp auf Basis des Hardwarekonzeptes aufgebaut und anschließend in ein dafür bereitgestelltes Testnetzwerk eingegliedert. Das Testnetzwerk entspricht dabei den Vorgaben eines gewöhnlichen privaten Heimnetzwerkes, welches anhand eines Standard-Routers, wie z.B. FRITZ!Box, in den meisten deutschen Haushalten gegenwärtig bereits vorhanden ist.

Um ein reales Testumfeld zur Entwicklung des Konzeptes im Labor zur Verfügung zu haben, wurde neben dem Netzwerk auch stromseitig eine Standardsituation nachgebaut. Das heißt, es wurde ein gewöhnlicher Schaltschrank (Sicherungskasten), welcher in jedem Gebäude vorhanden ist, aufgebaut und in diesen sieben separate Stromkreise installiert. Hierbei wurden gewöhnliche Leitungsschutzschalter sowie ein Fehlerstrom-Schutzschalter integriert. Anschließend erfolgte eine Nachrüstung mit digitalen Stromzählern. Die Einbringung dieser auslesbaren Stromzähler geschah dabei auf die gleiche Weise, wie es auch in einem Sicherungskasten in einem konventionellen Gebäude hätte nachgerüstet werden müssen. Insgesamt wurden acht Stromzähler eingebaut; ein Stromzähler misst dabei den Gesamtstrom, während die restlichen sieben Zähler die Einzelstromkreise separat betrachten bzw. messen.

Nach Festlegung, welches Controllerboard zum Einsatz kommen sollte, erfolgte der Zusammenbau der einzelnen Hardwarekomponenten. Dabei wurde am Controllerboard (Raspberry Pi 3 Modell B) ein USB-Hub installiert. An diesem wurden schließlich die benötigten USB-Gerätestecker mit S0-Schnittstelle angebracht. Diese werden benötigt, um die Stromverbräuche der einzelnen Stromkreise inkl. Gesamtstrom auszulesen. Die vom Stromzähler bereitgestellten S0-Verbrauchsimpulse werden dabei von den USB-Gerätesteckern verarbeitet und die einzelnen Zählerstände über eine serielle Schnittstelle an das Controllerboard zur weiteren Verarbeitung übermittelt.

Ein weiterer Punkt war die Auswahl des Betriebssystems auf dem Controllerboard. Nach Begutachtung verschiedener Betriebssysteme wurde auf das Basisbetriebssys-

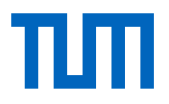

tem (Raspbian) des Raspberry Pi zurückgegriffen. Hierbei mussten diverse Konfigurationen zum Betrieb in einem Netzwerk vorgenommen werden.

#### Arbeitspakete:

- Aufbau bzw. Nachbau eines gewöhnlichen Sicherungskastens eines Privathaushaltes mit sieben separaten Stromkreisen zur Nachstellung einer realen Umgebung im Labor
- Einbau von digitalen Wechselstromzählern in die jeweiligen Stromkreise des **Sicherungskastens**
- Zusammenbau der einzelnen Hardwarekomponenten (Controllerboard inkl. Netzteil + Hub + USB-Gerätestecker mit S0-Schnittstelle)
- Auswahl, Konfiguration und Anpassung des Betriebssystems auf dem Controllerboard
- Installation und Konfiguration benötigter Treiber (z.B. USB-S0-Gerät)

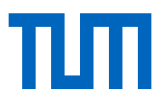

# <span id="page-32-0"></span>4. Datenverarbeitung

Damit die Daten übertragen, verarbeitet, ausgewertet und in einem weiteren Schritt schließlich visualisiert werden können, ist die Entwicklung und Programmierung eines Datenlogger-Programmes (Controllerboard) sowie der Aufbau einer Datenbank (Server) obligatorisch. Das heißt, die jeweiligen Controllerboards sind an den Server anzubinden. Außerdem müssen die ausgelesenen Stromverbräuche in Echtzeit mitgeschrieben und anschließend aufbereitet werden. Dabei sollen die Daten an jedem Ort (Datenzugriff auch außerhalb der eigenen Wohnung) zugänglich sein. Die Reaktionszeiten für die Datenbereitstellung gering zu halten, um schließlich etwaige Stromverbräuche anhand interaktiver Grafiken auszugeben, stellt abfragetechnische Anforderungen an die Datenbank. Durch eine zielgerichtete Aufbereitung der Daten sowie anhand standardisierter spezieller Abfrageroutinen lassen sich Anzeigen in unterschiedlichen zeitlichen Auflösungen (z.B. Jahres-, Monats-, Tages-, Stunden- oder Minutenansicht) für jeden einzelnen Stromkreis visualisieren  $(\rightarrow$  Kapitel [5\)](#page-38-0). Innerhalb des Forschungsprojektes werden zunächst folgende grundlegende Darstellungsvarianten implementiert: Stromverbrauch in Kilowattstunden, Kostenanfall und durchschnittliche  $CO<sub>2</sub>$ -Belastung.

### <span id="page-32-1"></span>4.1 Datenlogging

Die Aufgabe besteht darin, die von den USB-S0-Geräten in Kilowattstunden übersetzten Impulsdaten aus den Stromzählern auszulesen und die gemessenen Verbräuche der Einzelströme zur weiteren Datenverarbeitung an eine Datenbank separat weiterzureichen. Das Programm wurde für das Testszenario in Python entwickelt und auf das Controllerboard aufgespielt. Python ist ein eine universelle, üblicherweise interpretierte

# тш

höhere Programmiersprache, welche mehrere Programmierparadigmen, wie z.B. die objektorientierte, die aspektorientierte und die funktionale Programmierung zulässt. Die Sprache ist ein offenes, gemeinschaftliches Entwicklungsmodell und verfügt über eine große Standardbibliothek. Zudem erfreut sie sich einer sehr großen Community [24].

Hinsichtlich der Anforderungen an das Programm muss die Software zum einen die Verarbeitung und Weiterleitung der einzelnen Messwerte bewerkstelligen, zum anderen ist sie für das Datenmanagement zuständig, sollte eine Weiterleitung, d.h. die Speicherung der Messwerte in der Datenbank fehlschlagen. Dies kann zum einen durch intern verursachte Netzwerkausfälle (z.B. WLAN Ausfälle im eigenen Netzwerk) bedingt sein oder extern durch Nicht-Erreichbarkeit des Datenbankservers bzw. durch komplette Internetausfälle, die durch den Provider verursacht werden. Es war daher notwendig, ein dynamisch agierendes Backupsystem auf dem Controllerboard einzubetten, welches automatisch netzwerkbedingte Übermittlungsfehler detektiert, im Falle eines Ausfalls diese Messwerte solange wie nötig zwischenspeichert und die Datenbank nach Wiederherstellung der Verbindung um die fehlenden Messwerte selbständig vervollständigt. Die Implementierung dieser Funktion ist insofern wichtig, damit bei Netzwerkausfällen dennoch die Konsistenz der Messwerte in der Datenbank aufrecht erhalten und dadurch entstandene Messlücken durchgängig auf geringem Niveau gehalten werden können. [Abbildung 4.1](#page-33-0) zeigt einen Skript-Ausschnitt des in Python entwickelten Datenlogger-Programms.

```
#Find out all of the value files from the current sensors<br>temp_files = listdir('/tmp')
pattern = re.compile(r'L\ddot{t}+v.txt')value_files = []<br>for file in temp_files:<br>if pattern.search(file) != None:<br>value_files.append(file)
value files = sorted(value files)
#Get mac address:
with open('/sys/class/net/eth0/address') as f:
      n mac = f.read()<br>mac = f.read()<br>f.close()<br>mac_processed = mac.strip().replace(':','')<br>print mac_processed
 #Make a dictionary to store data of the preview time step
#Make a dictionary to store data of t<br>
Hast_values = {}<br>
send_values = {}<br>
send_values = {}<br>
for file in value_files:<br>
channel_name = file.split('.')[0]
```
#### <span id="page-33-0"></span>**Abbildung 4.1 Skript-Ausschnitt des Datenlogging-Programmes in Python**

# πп

Das Datenlogger-Programm auf Basis von Python zu realisieren, ist größtenteils auf die Verfügbarkeit einer sehr großen und umfangreichen Standardbibliothek zurückzuführen. Sie ist zugleich eine der größten Stärken von Python, da der überwiegende Teil davon plattformunabhängig ist und so auch größere Phython-Programme in vielen Fällen auf Unix, Windows, Mac OS X und anderen Plattformen meist ohne Änderung lauffähig sind [24]. Durch diese Eigenschaften eignet sich die Sprache für zahlreiche Anwendungen. Angesichts der Unterstützung von vielen Formaten und Protokollen (z.B. MIME und HTTP) ist die Standardbibliothek vor allem auch auf viele Internetanwendungen zugeschnitten [24].

### <span id="page-34-0"></span>4.2 Datenbank

Die Möglichkeit, dem Nutzer einen orts- und zeitunabhängigen Zugriff auf die Stromverbrauchsdaten bereitzustellen, erfordert den Betrieb eines geeigneten Servers. Auf diesem werden die zur Darstellung benötigten Daten zwischengespeichert, geordnet und für die Visualisierung aufbereitet. Um interaktive Vergleiche und Wettbewerbe unter Teilnehmern zu ermöglichen, ist die Einführung eines zentralen Datenmanagementsystems unerlässlich. Innerhalb des Forschungsprojektes wird daher ein entsprechender Server aufgebaut und für Testzwecke betrieben, anhand dessen die Funktionalität des Konzeptes praxisnah erprobt und umgesetzt werden soll.

Die Verarbeitung von Stromverbrauchsdaten in einem hoch aufgelösten zeitlichen Format beinhaltet sehr viele Einzeldatensätze. Damit diese Daten aufbereitet, berechnet und vor allem zeitnah visualisiert werden können, sind der Aufbau und die Verwendung einer entsprechenden Datenbank zielführend. Da auch die Web-Applikation zur Visualisierung der Messwerte auf die Dienste der Datenbank zurückgreift (um Daten zu speichern, auszulesen und zu verwalten) wird ein für das Forschungsprojekt geeigneter Datenbankserver auf Basis von MySQL aufgebaut und praxisnah getestet. MySQL ist ein kostenloses, vollwertiges und mächtiges auf Open-Source-Basis zu betreiben-

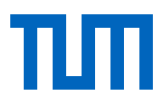

des Datenbanksystem, welches für Projekte frei verwendet werden kann. Des Weiteren ist MySQL eine vollwertige SQL-Datenbank und eines der weltweit verbreitetesten relationalen Datenbankverwaltungssysteme. Zudem kann die Datenbank hervorragend als Partner eines Webservers eingesetzt werden [25], [26].

Da wie erwähnt die Datenbank aus sehr vielen Einzeldatensätzen besteht, ist der Aufbau einer den Anforderungen im Projekt entsprechenden Tabellenstruktur von substantieller Bedeutung (Bespiele: Unterschiedliche zeitliche Auflösungen der Stromverbräuche innerhalb der Visualisierungsumgebung, CO<sub>2</sub>-Berechnungen, monetäre Berechnungen u.a.). Um innerhalb der Datenbank auch die Zugriffs- und Verarbeitungszeiten gering zu halten, ist hierbei zudem wichtig, an geeigneter Stelle sogenannte Indizes zu setzen. Das heißt, neben der Datenstruktur besteht eine Indexstruktur, welche die Suche und Sortierung bestimmter Felder erheblich zu beschleunigen vermag.

Die entwickelte Tabellenstruktur innerhalb der MySQL-Datenbank veranschaulicht [Ab](#page-35-0)[bildung 4.2.](#page-35-0)

| Tabelle $\triangle$ | Aktion                                                                          | <b>Datensätze</b><br>$\odot$ Typ       | <b>Kollation</b>                     | Größe     | <b>Uberhang</b> |
|---------------------|---------------------------------------------------------------------------------|----------------------------------------|--------------------------------------|-----------|-----------------|
| competition_info    | Anzeigen Mastruktur & Suche Ma Einfügen Mu Leeren O Löschen<br>57               |                                        | <sup>8</sup> InnoDB utf6_general_ci  | 32 KiB    |                 |
| competition_members | <b>Fill Anzeigen 1/4 Struktur &amp; Suche 3-i Einfügen ist Leeren ● Löschen</b> |                                        | <sup>13</sup> InnoDB utf8 general ci | 96 KiB    |                 |
| elec_rate           | Anzeigen M Struktur & Suche 3-i Einfügen in Leeren @ Löschen                    |                                        | 9 InnoDB utfB_general_ci             | 64 KiB    |                 |
| measurement_values  | Anzeigen 1 Struktur & Suche 3 Einfügen I Leeren @ Löschen<br>$\leq$             | ~12,784,574 InnoDB utf8_general_ci     |                                      | 1 GiB     |                 |
| rpi_ch_layout       | Anzeigen M Struktur & Suche 3- Einfügen I Leeren @ Löschen<br>5.7               |                                        | 47 InnoDB utf8_general_ci            | 48 KiB    |                 |
| rpi_info            | Suche Manigen Manigen Manigen Manigen Manigen Manigen O Löschen                 |                                        | 7 InnoDB utfB general ci             | 80 KiB    |                 |
| rpi_mac_lib         | Anzeigen M Struktur & Suche 3-i Einfügen I Leeren @ Löschen<br>5.3              |                                        | 7 InnoDB utfB_general_ci             | 32 KiB    |                 |
| sum_values_day      | <b>E Anzeigen M</b> Struktur → Suche Re Einfügen R Leeren ● Löschen<br>5.3      |                                        | 9,036 InnoDB utfB_general_ci         | 976 KiB   |                 |
| sum_values_hour     | Anzeigen M Struktur & Suche 3- Einfügen I Leeren @ Löschen<br>57                | 201,828 InnoDB utf8_general_ci         |                                      | 15 MiB    |                 |
| sum_values_minute   | ← 同 Anzeigen TA Struktur Q Suche Ti Einfügen III Leeren ● Löschen               | ~11,345,149 InnoDB utf8_general_ci     |                                      | 739,9 MiB |                 |
| sum_values_month    | Anzeigen M Struktur & Suche 3-i Einfügen in Leeren @ Löschen                    |                                        | 424 InnoDB utfB_general_ci           | 96 KiB    |                 |
| user_accounts       | ★ 图 Anzeigen → Struktur → Suche → Einfügen ■ Leeren ● Löschen                   |                                        | <sup>3</sup> InnoDB utf8 general ci  | 48 KiB    |                 |
| 12 Tabellen         | Gesamt                                                                          | $~124, 341, 105$ InnoDB utß general ci |                                      | 1,8 GiB   | 0 <sub>B</sub>  |

<span id="page-35-0"></span>**Abbildung 4.2 Tabellenstruktur innerhalb der MySQL Datenbank**

Der Einsatz eines Datenbankservers stellt desweiteren auch die Voraussetzung dar, um Vergleiche und Wettbewerbe innerhalb der Web-Applikation bereitstellen zu können. Das heißt, durch den Einbezug von Daten und den Querbezug zu anderen Teilnehmern können so Wettbewerbe unter den Nutzern offeriert werden.
# 4.3 Zusammenfassung der Arbeitspakete

Für das Forschungsprojekt wurde ein Heimnetzwerk anhand eines Standard-Routers aufgebaut, um innerhalb des Testumfeldes auch nur jene Netzwerkkomponenten einzusetzen, welche üblicherweise in einem gewöhnlichen Haushalt zur Verfügung stehen.

Aufgrund obengenannter Punkte wurde am Lehrstuhl ein geeigneter Server zur Datenhaltung bzw. -visualisierung eingerichtet. Nach eingängigen Tests der Hardware sowie nach Begutachtung verschiedener Datenbanksysteme wurde eine MySQL-Datenbank am Server eingerichtet, aufgebaut und für die Anforderungen innerhalb des Projektes vorbereitet. Dazu zählen Funktionen wie die Darstellung des Gesamtstromverbrauches in Echtzeit sowie die zeitliche Aufschlüsselung der jeweiligen Verbräuche in einzelne Stromkreise. Ferner wurden die Datenbank bzw. die Tabellenstrukturen kontinuierlich weiterentwickelt, um im weiteren Projektverlauf Möglichkeiten zur Darstellung von Stromkosten als auch zur Visualisierung von durchschnittlichen CO<sub>2</sub>-Belastungen zu schaffen oder um etwa Vergleichs- und Wettbewerbsdarstellung zuzulassen.

Parallel dazu begann die Entwicklung eines geeigneten Datenlogger-Programmes. Nach Erarbeitung der Anforderungen an die Software wurde nach geeigneten Programmiersprachen und -umgebungen recherchiert, mithilfe derer an der Umsetzung des Programmes gearbeitet werden kann. Nach der Wahl, Python als entsprechende Programmiersprache für das Projekt einzusetzen, wurden entsprechende Softwareentwicklerumgebungen an den Workstations eingerichtet und mit der Programmierung begonnen. Zentrale Aufgaben der Programmierung waren zum einen die Bewerkstelligung der Verarbeitung und Weiterleitung der einzelnen Messwerte, zum anderen das Datenmanagement, sollte eine Weiterleitung, d.h. die Speicherung der Messwerte in der Datenbank fehlschlagen. Im Laufe des Projektes wurden fortlaufend Weiterentwicklungen am Programmcode vorgenommen sowie durchgängig Fehleranalysen durchgeführt.

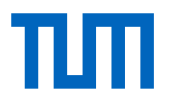

#### Arbeitspakete:

- Entwicklung Datenlogger-Programm
	- o Implementierung grundlegender Funktionen (Auslesen und Abspeichern der Energie-Messdaten)
	- o Durchführung von Testläufen des Programmes hinsichtlich der grundlegenden Funktionen sowie anschließend auf Laufzeitstabilität
- Entwurf und Implementierung einer sinnvollen Datenbankstruktur für das Konzeptszenario hinsichtlich Zugriffszeiten und Speicherplatz
- Implementierung und Konfiguration von Tabellen zur Verwaltung von benutzerrelevanten Daten (z.B. Benutzerkonto)
- Implementierung von Tabellen zur Verwaltung der Einstellungen angeschlossener Controllerboards sowie etwaige Tariftabellen zur Berechnung individueller **Stromkosten**
- Implementierung und Einrichtung von Tabellen zum Datenlogging der Energieeinheiten (Wattstunden) in 5-Sekunden Schritten sowie entsprechende Tabellen für Minuten-, Stunden-, und Monats- und Jahreswerte
- Erweiterung der Datenbank um entsprechende Tabellen zur Darstellung und Berechnung der durchschnittlichen CO<sub>2</sub>-Belastung
- Erweiterung der Datenbank um entsprechende Tabellen zur Darstellung und Berechnung der Kostenbelastung, welche je nach Stromtarif individuelle monetäre Darstelllungen ermöglichen
- Vorbereitung und Durchführung von verschiedenen Ausfallszenarien in Kombination mit Visualisierungsfehlern, z.B. Ausfall der Netzwerkverbindung, kompletter Stromausfall am Controllerboard, usw.)

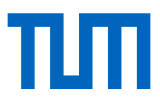

# 5. Datenvisualisierung

#### **Hintergrund**

Das Ziel ist, dem Nutzer auf einfache und leicht zugängliche Weise Stromverbrauchsdaten bereitzustellen. Eine hohe Gerätevielfalt am Markt (PCs, Laptops, Tablets, Smartphones u.a.) erfordert hinsichtlich der Anwenderfreundlichkeit des Systems zudem eine geräteunabhängige und systemübergreifende Darstellungslösung. Beispielsweise ermöglicht eine auf jedem Gerät gleich aufrufbare webbasierte Applikation eine plattformunabhängige Verwendung und erlaubt dem Nutzer, ohne die Installation zusätzlicher Software, den Zugriff auf seine jeweiligen Daten und Messwerte. Das heißt, über ein online bereitgestelltes Benutzerkonto wird dem Anwender eine Schnittstelle zur Verfügung gestellt, seine Verbrauchsdaten zu verwalten und jederzeit und ortsunabhängig einzusehen. So lassen sich auch außerhalb der Wohnung etwaige Stromverbraucher identifizieren, z.B. Standby-Betriebsverbräuche. Wo und wie viel Geld bei Abwesenheit "verschenkt" wird, kann somit erkundet werden. Welche Schlüsse aus diesen Erkenntnissen gezogen werden, entscheidet der Nutzer selbst. Auch ein aus Versehen nicht ausgeschalteter Stromverbraucher (z.B. Licht, Fernseher, E-Herd, usw.) kann nach Verlassen der Wohnung anhand eines erhöhten Normalverbrauches sehr leicht erkannt werden. Desweiteren kann die Bereitstellung von Vergleichswerten innerhalb des eigenen Benutzerkontos umgesetzt sowie die Einbindung von Wettbewerben unter weiteren Teilnehmern integriert werden.

Damit diese und ähnliche Aufgaben bewerkstelligt werden können, erfordert es den Einsatz eines über das Internet erreichbaren Webservers. Dieser wird, wie auch der Datenbankserver, für das Pilotvorhaben innerhalb des Forschungsprojektes aufgesetzt und für Testzwecke betrieben. Dabei werden die Funktionalität sowie die Darstellungsmethoden umgesetzt und erprobt.

#### **Umsetzung**

Um einen plattform- und systemübergreifenden Datenzugriff zu gewährleisten, wird die Darstellung des Stromverbrauches anhand einer Web-Applikation umgesetzt. Die auf einer Datenbank abgelegten Messwerte werden anhand einer benutzerkontogesteuerten Webseite verwaltet und über interaktive grafische Darstellungen anwenderfreundlich visualisiert. Diese Verfahrensweise erfordert die Entwicklung eines Online-Portals (→ [Abbildung 5.1,](#page-40-0) S[.35\)](#page-40-0) sowie den Betrieb eines geeigneten Webservers. Für das Projekt wurde daher ein entsprechender Server aufgebaut, vorbereitet und praxisnah getestet.

Damit die Visualisierung sowohl auf Computern als auch mobilen Geräten zur Verfügung gestellt werden kann, wird die Web-Applikation mithilfe von PHP als Skriptsprache umgesetzt. Die seit 1995 entwickelte Skriptsprache PHP ist mittlerweile weit verbreitet, lässt sich an Datenbanken, wie z.B. MySQL anbinden und gilt als Quasi-Standard für die Realisierung von dynamischen Web-Inhalten. Die an die Programmiersprachen C und Perl angelehnte Syntax ist quelloffen und kann für Projekte frei verwendet werden [27]. Das besondere an PHP ist allerdings, dass, im Gegensatz zu anderen Skriptsprachen, die Generierung des Seiteninhaltes serverseitig stattfindet und anschließend dieser nur an das jeweilige Gerät (Webbrowser) übergeben werden muss. Dies bietet zum einen den Vorteil, dass die Rechenleistung für etwaige Berechnungen oder Darstellungen auf den Server ausgelagert werden kann, zum anderen der Client, d.h. das dienstanfordernde Gerät, keine zusätzlichen Plug-ins (Zusatzprogramme) mitbringen muss [28], um die Inhalte anzuzeigen. Zum Beispiel werden die Abrufe aus der Datenbank und die Berechnungen der Messwerte für die interaktiven, grafisch animierten Darstellungen direkt durch den Webserver erledigt, während die Clients, also die Geräte von denen aus die Anfrage kommt, lediglich die verarbeiteten Daten anzeigen müssen.

Das für das Forschungsprojekt entwickelte Online-Portal ermöglicht systemübergreifend die Anzeige der Stromverbräuche auf nahezu allen netzwerk- bzw. internetfähigen Geräten (z.B. Computer, Laptop, Smartphone o.ä.). Mit Hilfe dieser Web-Applikation lassen sich Daten zum Energieverbrauch in Kilowattstunden (kWh), aufgeschlüsselt in Einzelstromkreise, ausgeben ( $\rightarrow$  [Abbildung 5.3,](#page-42-0) S[.37\)](#page-42-0). Basierend auf dem CO<sub>2</sub>-

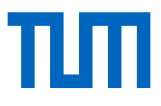

Emissionsfaktor des Strom-Mixes in Deutschland (2015) ( $\rightarrow$  [Tabelle 8.1,](#page-72-0) S[.67\)](#page-72-0) nach [29] können die durchschnittlichen Kohlendioxidemissionen des genutzten Stromes, umgerechnet in Gramm  $CO<sub>2</sub>$ , ebenso je Einzelstromkreis angezeigt werden (→ [Abbildung 5.6,](#page-44-0) S[.39\)](#page-44-0). Die monetäre Darstellung (aufgeschlüsselt in Geldeinheiten je Stromkreis) ermöglicht schließlich dem Anwender die angefallenen Verbräuche auch geldlich greifbar zu machen. Fragestellungen wie "Wo in meiner Wohnung wird wann, wie viel Geld verbraucht?" können so beantwortet werden.

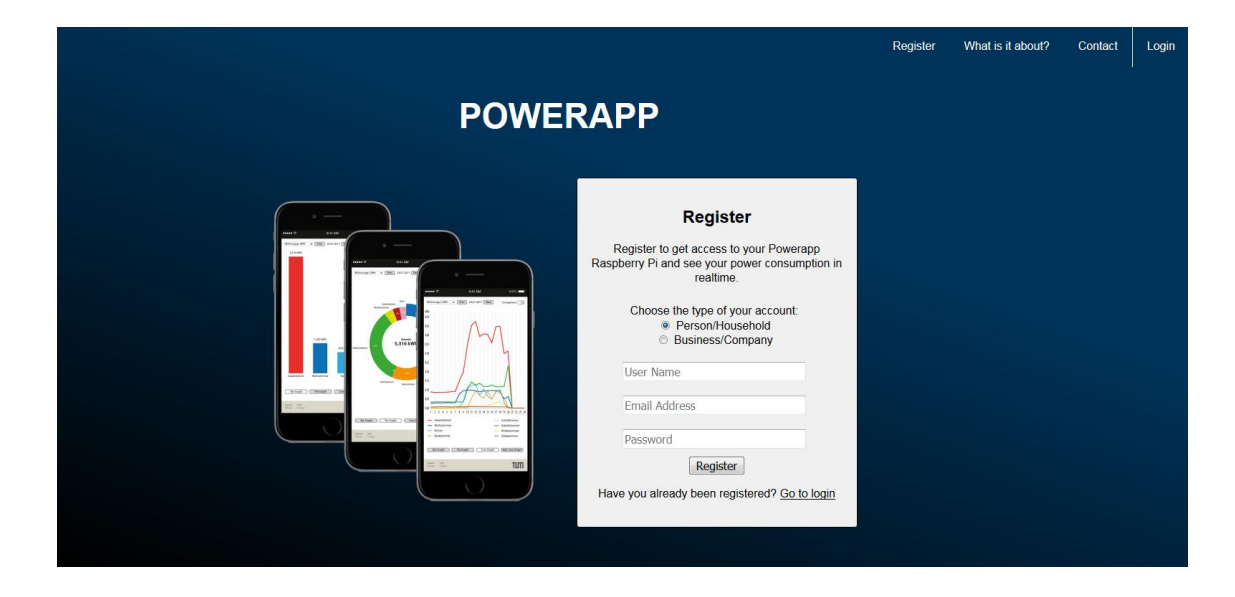

<span id="page-40-0"></span>**Abbildung 5.1 Online-Portal (Web-Applikation) zur Visualisierung der Stromverbrauchsdaten**

Hinweis zu den [Abbildung 5.2](#page-41-0) bis [Abbildung 5.6:](#page-44-0) Die abgebildeten Darstellungen des Visualisierungskonzeptes stellen die aktuellen Versionen dar und zeigen beispielhaft, orientiert am derzeitigen Entwicklungsstand, den Inhalt, das Layout und das Design der Web-Applikation. Diese werden auch nach Projektende kontinuierlich verbessert und weiterentwickelt.

# 5.1 Einzelnutzung (interner Vergleich)

Als Basisansicht (Hauptauswahl) des Visualisierungskonzeptes wurde ein interaktiver Jahreskalender entwickelt und implementiert, über den alle weiteren Ansichten (z.B. Tagesansicht, Wochenansicht, Monats- oder Jahresansicht) direkt zugänglich sind ( [Abbildung 5.2\)](#page-41-0). Nach Auswahl eines beliebigen Datums (z.B. 24.01.2017) wechselt die Bildschirmansicht von der Kalenderansicht auf die gewählte Tagesansicht; der aufgeschlüsselte Stromverbrauch wird als Liniendiagramm dargestellt ( $\rightarrow$  [Abbildung 5.4,](#page-43-0) S[.38\)](#page-43-0). Durch Betätigung entsprechender Schaltflächen ist ein Wechsel zu alternativen Diagrammdarstellungen (z.B. Säulen-, oder Kuchendiagramm) jederzeit möglich  $(\rightarrow$  [Abbildung 5.3,](#page-42-0) S[.37](#page-42-0) und [Abbildung 5.5,](#page-43-1) S[.38\)](#page-43-1).

#### **Kalenderfunktion**

[Abbildung 5.2](#page-41-0) zeigt die Basisansicht (interaktiver Tages-Jahreskalender) mit direktem Zugriff auf jedes Datum zur Detailansicht. Gleichzeitig lassen sich anhand verschiedener Tageseinfärbungen sehr leicht verbrauchsschwache bzw. verbrauchsstarke Tage identifizieren. Durch einen Wechsel in die jeweilige Detailansicht (z.B. Monat, Woche, Tag), lässt sich der Stromverbrauch auch umgehend lokalisieren. Handelt es sich bei den Tagen mit erhöhtem Stromverbrauch immer um den gleichen Wochentag? Um welche Uhrzeit und wo in der Wohnung fällt der erhöhte Verbrauch an? Diese und weitere ähnliche Fragestellungen können beantwortet und eventuelle Verhaltensmuster schnell erkannt werden.

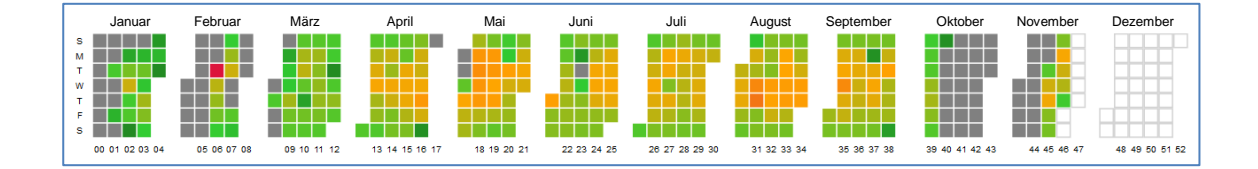

<span id="page-41-0"></span>**Abbildung 5.2 Kalendarische Jahresübersicht (Basisansicht des Visualisierungskonzeptes)**

#### **5.1.1 Interaktive Darstellungen (Grafiken)**

[Abbildung 5.3](#page-42-0) veranschaulicht beispielhaft die Detailansicht eines ausgewählten Tages. Säule 1 (links) zeigt den verbrauchten Tages-Gesamtstrom (Total Current) in Kilowattstunden. Die Säulen 2 bis 8 (von links) veranschaulichen die Aufschlüsselung des Gesamtstromes in Einzelströme (Stromkreise). Säule 9 (ganz rechts) stellt die verbleibenden, nicht einzeln angeschlossenen Stromkreise als Rest zusammengefasst dar.

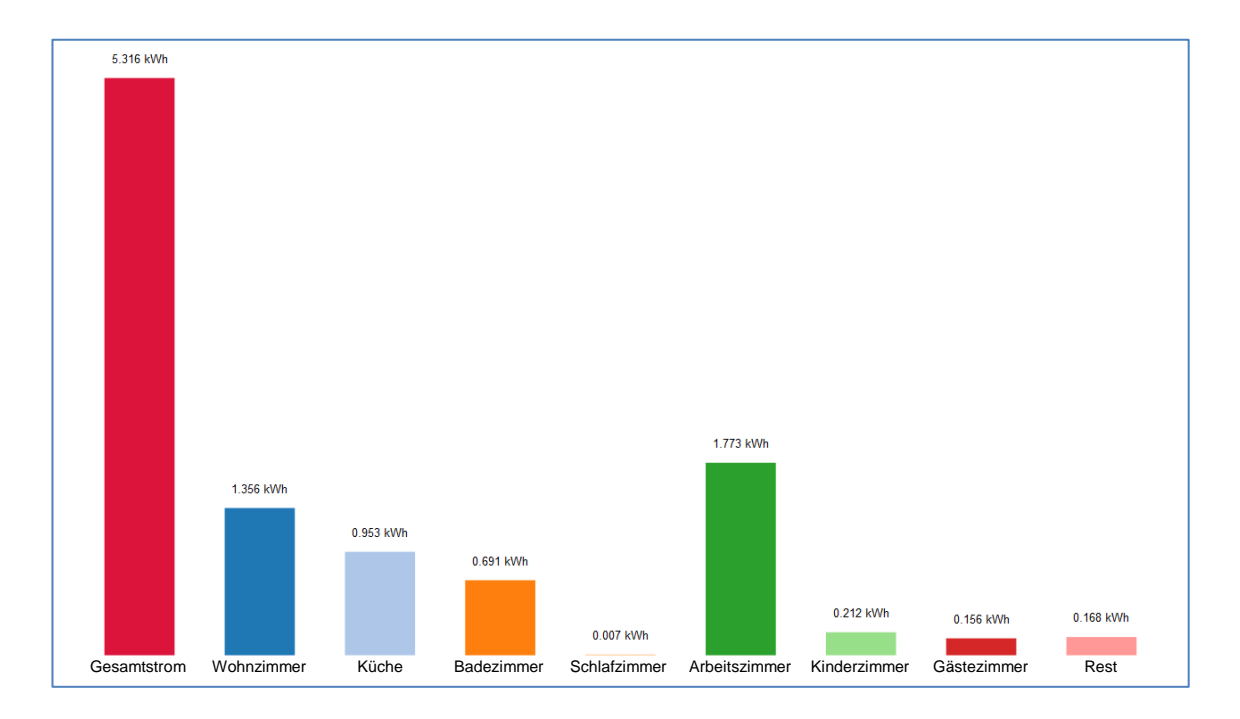

<span id="page-42-0"></span>**Abbildung 5.3 Tagesansicht Säulendiagramm in kWh je Stromkreis**

Alternativ zum Säulendiagramm wurden weitere Anzeigen entwickelt. [Abbildung 5.4,](#page-43-0) S[.38](#page-43-0) zeigt beispielsweise den Tagesgang in Kilowattstunden als Liniendiagramm, unterteilt in die jeweiligen Einzelströme. [Abbildung 5.5,](#page-43-1) S[.38](#page-43-1) veranschaulicht die prozentuale Verteilung der Einzelströme eines Tages-Verbrauches.

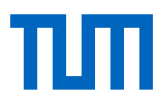

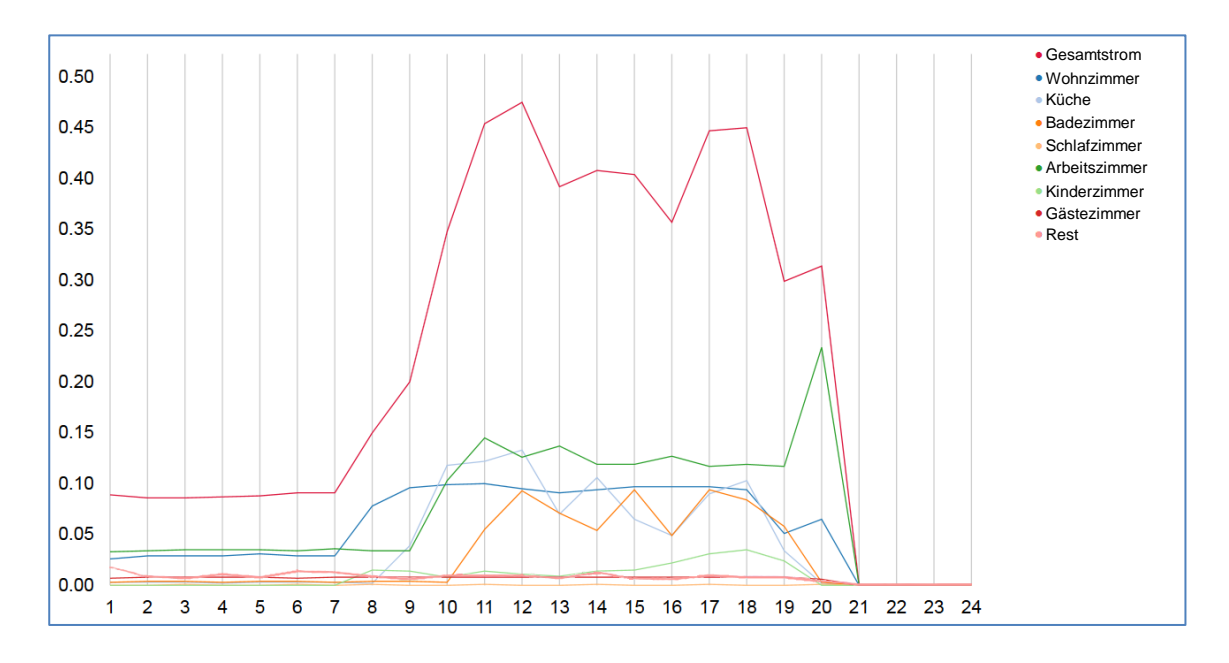

<span id="page-43-0"></span>**Abbildung 5.4 Tagesansicht Liniendiagramm in kWh je Stromkreis und Stunde**

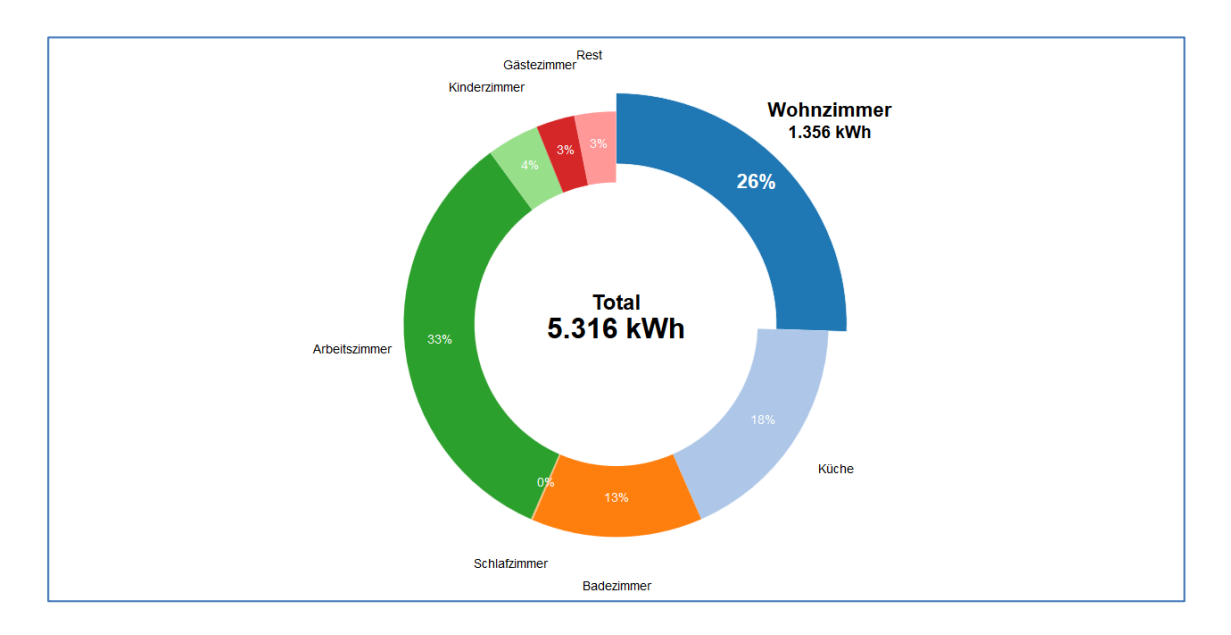

<span id="page-43-1"></span>**Abbildung 5.5 Tagesansicht Kuchendiagramm, prozentuale Verteilung je Stromkreis**

Welche durchschnittliche Tages-CO<sub>2</sub>-Emission (basierend auf dem Strommix Deutschland, 2015) ( $\rightarrow$  [Tabelle 8.1,](#page-72-0) S[.67\)](#page-72-0) ein bestimmter Verbrauch bewirkt, ist ebenso anhand verschiedener Diagramme darstellbar. [Abbildung 5.6](#page-44-0) zeigt beispielhaft ein entsprechend aufgeschlüsseltes Säulendiagramm in der Tagesansicht in Gramm CO<sub>2</sub>.

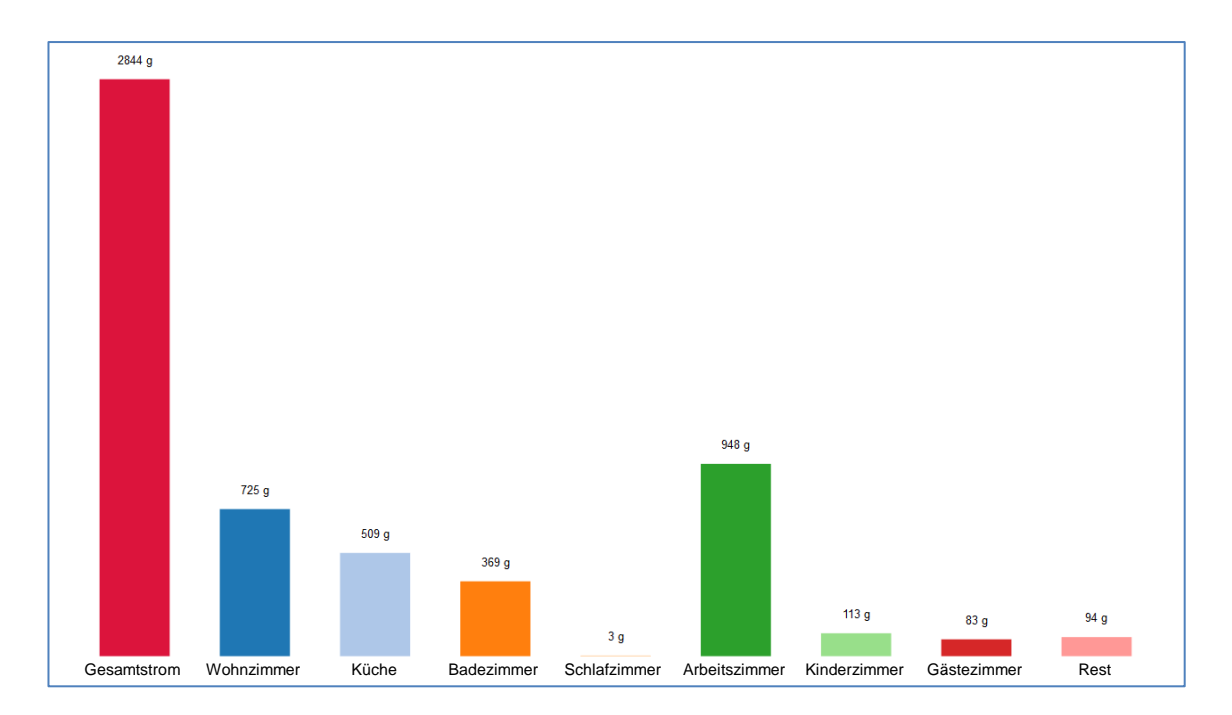

<span id="page-44-0"></span>**Abbildung 5.6 Tagesansicht Säulendiagramm in Gramm CO<sup>2</sup> je Stromkreis**

#### **5.1.2 Weiterverarbeitung der Daten (Tabellen)**

Die einzelnen Messwerte lassen sich, neben der Darstellung als Grafiken, auch in Form von Messwert-Tabellen in Minutenwerten am Bildschirm ausgeben  $(\rightarrow)$  Tabelle [5.1,](#page-45-0) S[.40\)](#page-45-0). Für detailliertere Analysen sind die Tabellen desweiteren im CSV-Format herunterzuladen. Die Dateien können anschließend in gewöhnlichen Tabellenkalkulationsprogrammen, wie z.B. Microsoft Excel oder Calc (Excel Pendant innerhalb des Open Office Paketes), eingelesen und analysiert werden.

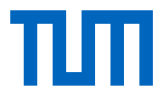

#### <span id="page-45-0"></span>**Tabelle 5.1 Tabellarische Darstellung des minütlichen Stromverbrauches je Stromkreis in Wattstunden (Tabellenausschnitt)**

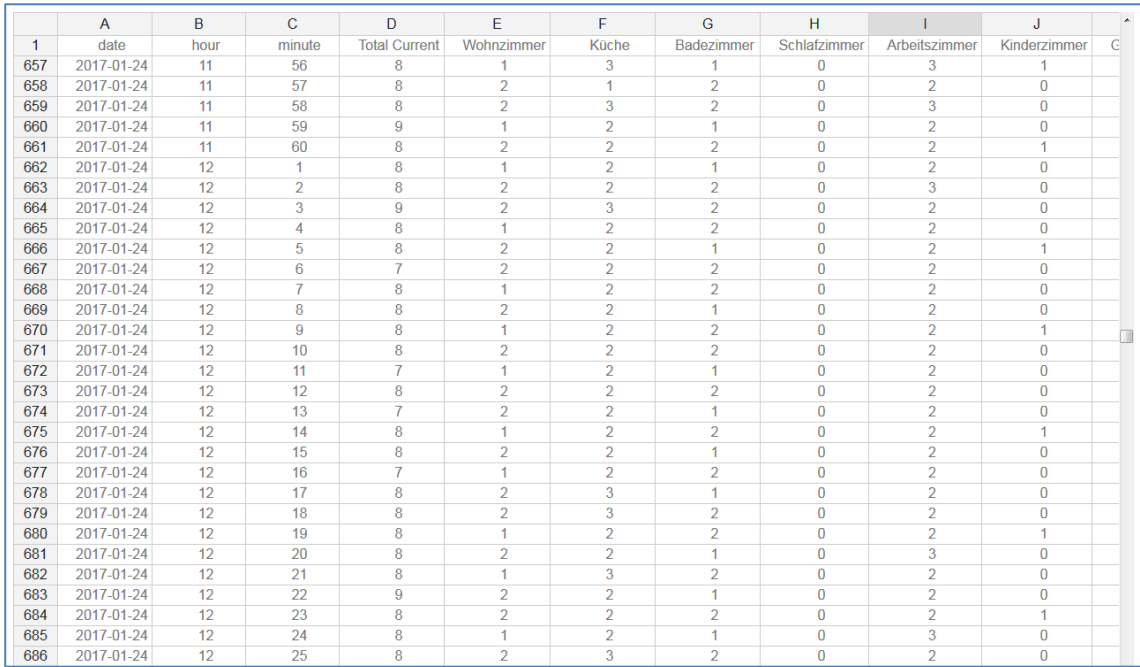

Analog zur tabellarischen Ausgabe in Wattstunden je Minute kann die Darstellung bzw. der Datenexport ebenso in Gramm  $CO<sub>2</sub>$  je Stromkreis erfolgen ( $\rightarrow$  [Tabelle 5.2\)](#page-45-1).

<span id="page-45-1"></span>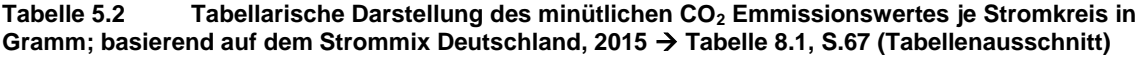

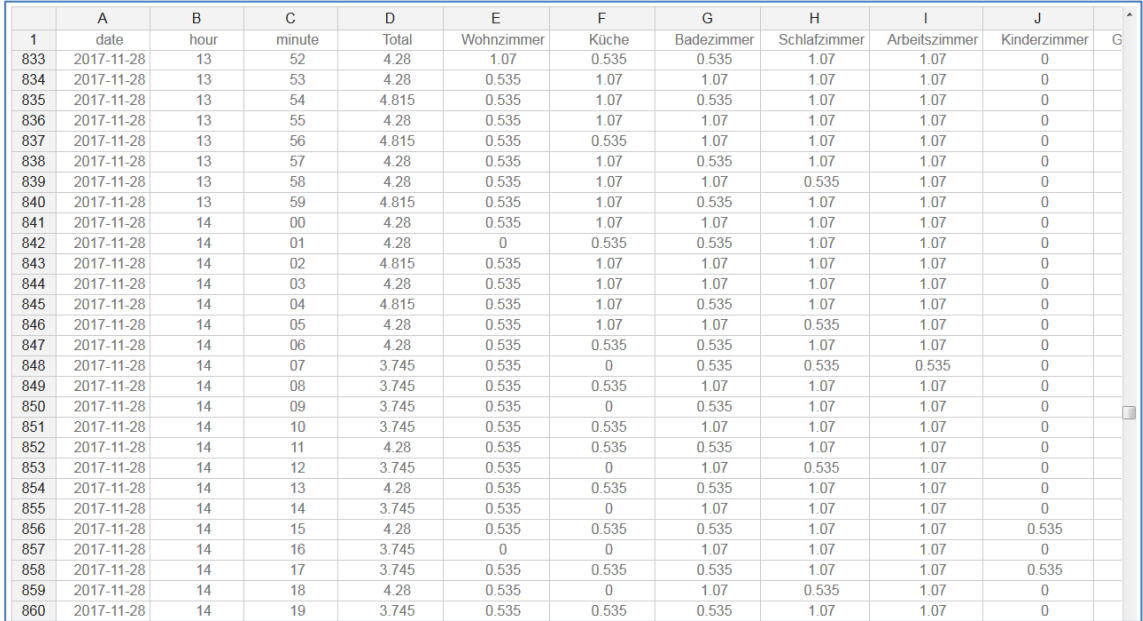

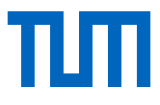

#### **5.1.3 Anwendungsmöglichkeiten**

Das Visualisierungskonzept zur Nutzersensibilisierung ist nicht nur zur Anwendung auf Privathaushalte beschränkt. Vielmehr ist die Übertragbarkeit des Konzeptes in verschiedenen Bereichen gegeben. Je nach Einsatzort und Maßstab können unterschiedliche Einblicke in den Stromverbrauch gegeben werden  $(\rightarrow$  [Tabelle 5.3\)](#page-46-0).

| <b>Teilnehmerkreis</b> | <b>Beispiel</b>                                                                                                    |  |
|------------------------|----------------------------------------------------------------------------------------------------|--|
| Privathaushalt         | Einblick in die Stromverbräuche im Haushalt<br>Beispiel: Einzelräume (je nach Stromkreis)                                                                                                 |  |
| Büro                   | Einblick in die Stromverbräuche von Büros<br>Beispiel: Schreibtischinseln<br>(abhängig von der Anzahl und der jeweiligen Aufteilung<br>der Stromkreise innerhalb der Räumlichkeiten)      |  |
| Schule                 | Einblick in die Stromverbräuche innerhalb von<br>Klassenzimmern                                                                                                    |  |
| Klassenzimmer          | Detail-Einblick zu einzelnen Stromverbrauchern<br>innerhalb des Klassenzimmers<br>(abhängig von der Anzahl und der jeweiligen Aufteilung<br>der Stromkreise innerhalb der Räumlichkeiten) |  |

<span id="page-46-0"></span>**Tabelle 5.3 Beispiele für Anwendungsmöglichkeiten des Konzeptes**

### <span id="page-46-1"></span>5.2 Äquivalenzen, Vergleiche und Wettbewerbssituationen

Nachvollziehbare Einblicke in den Eigenstromverbrauch zu erhalten, um daraus ein Gefühl für Stromverbräuche zu entwickeln, ist ein essentieller Schritt hin zur Nutzersensibilisierung. Allerdings bleibt die Einheit Kilowattstunde dessen ungeachtet eine abstrakte Größe, welche für viele Personen nur schwer zugänglich ist. Um diesem Punkt entgegenzuwirken, bzw. zumindest abzuschwächen, können sogenannte Äquivalenzrelationen (Equivalence) zum eigenen Stromverbrauch innerhalb der Web-Applikation angezeigt werden. Das heißt, um eine prinzipielle Vorstellung zu bekommen, welche energetisch gleichwertigen Effekte der eigene Stromverbrauch in ande-

# πп

ren, zugänglicheren Lebensbereichen mit sich bringt, lassen sich solche Analogien visuell veranschaulichen. Dies ist ein enorm wichtiger Baustein, um "Strom" greifbarer und verständlicher zu gestalten ( $\rightarrow$  Kapitel [5.2.1](#page-48-0) [Äquivalenzrelation \(Equivalence\)\)](#page-48-0).

Ein weiterer Schritt hin zur besseren Selbsteinschätzung ist die Bereitstellung der Möglichkeit, sich selbst in Relation zu anderen Teilnehmern zu sehen. Das heißt, der Verbraucher ist in der Lage, sich unter allen Projekt-Teilnehmern zu vergleichen bzw. zu positionieren (Ranking). Dabei kann der Verbrauch in unterschiedlichen zeitlichen Auflösungen (z.B. Tag, Monat oder Jahr) dargestellt und so ein Überblick gegeben werden, wie viel Stromverbrauch andere Verbraucher im gleichen Zeitabschnitt verursachen ( $\rightarrow$  Kapitel [5.2.2](#page-50-0) [Externer Vergleich \(Ranking\)\)](#page-50-0).

Die Einführung zur Teilnahme an Wettbewerben eröffnet dem Nutzer schließlich die Möglichkeit, mit einem bestimmten Teilnehmerkreis in Wettbewerb zu treten. Die Gelegenheit zur Ansicht der eigenen Position innerhalb eines bestimmten Teilnehmerkreises kann zudem eine Wettbewerbssituation kreieren, welche wiederum Auslöser sein kann, auf seinen jeweiligen Stromverbrauch bewusster und beständiger einzuwirken. Einen Nutzer zur Teilnahme an einem Wettbewerb zu bewegen, bzw. das Bedürfnis zu erhöhen, sich innerhalb eines gewählten Zeitraumes auf vordere Plätze einzusortieren, lässt sich insofern positiv beeinflussen, wenn geeignete Gratifikationen im jeweiligen Wettbewerb angeboten und diese als vorteilhaft oder erstrebenswert vom teilnehmenden Personenkreis erachtet werden  $(\rightarrow$  Kapitel [5.2.3](#page-52-0) [Wettbewerb \(Competition\)\)](#page-52-0).

Kalkulation der Verbrauchs- bzw. Vergleichswerte:

Der Vergleich mit weiteren Teilnehmern erfolgt immer anhand der durchschnittlichen Stromverbrauchswerte pro Person innerhalb eines gewählten Zeitabschnittes, d.h. die Darstellung erfolgt in Kilowattstunden pro Person (kWh/Person) und NICHT in Absolutwerten  $(\rightarrow)$  [Tabelle 5.5,](#page-54-0) S[.49\)](#page-54-0). Durch eine personenbezogene Darstellung wird ein Vergleich zwischen unterschiedlichen Haushaltsgrößen (z.B. Apartment, Wohnung, Haus) ermöglicht. Ändert sich der Teilnehmerkreis, z.B. innerhalb einer Büroumgebung, können so unterschiedliche Arbeitsgruppengrößen untereinander verglichen werden.

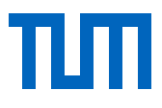

#### <span id="page-48-0"></span>**5.2.1 Äquivalenzrelation (Equivalence)**

Welche entsprechenden Effekte ein bestimmtes Nutzerverhalten mit sich bringt, bzw. mit welchem Gegenwert Stromverbräuche näherungsweise in anderen Bereichen anzusetzen wären zeigt [Abbildung 5.7.](#page-48-1) Die zeitliche In-Bezug-Setzung (Stunde, Tag, Monat oder Jahr) ist dabei frei wählbar. Anhand von Beispielen wird dem Nutzer durch vergleichende Entsprechungen (Äquivalenzen) sein individueller Stromverbrauch approximiert und als Grafik veranschaulicht.

Beispiel: An einem ausgewählten Tag werden 7,199 Kilowattstunden Strom verbraucht. Nach Approximation dieser Energie in anderen Bereichen (wie z.B. Verkehr, Lebensmittelbereich oder sonstige Produkte) ergeben sich näherungsweise folgende Vergleichswerte. Der Teilnehmer ist somit in der Lage nachzuvollziehen, dass dieser Energieeinsatz (7,199 kWh) einer Wegstrecke mit dem Auto von etwa 36 Kilometern entspricht, während im Vergleich zur Bahn bereits mehr als 55 Kilometer zurückgelegt werden könnten, usw.

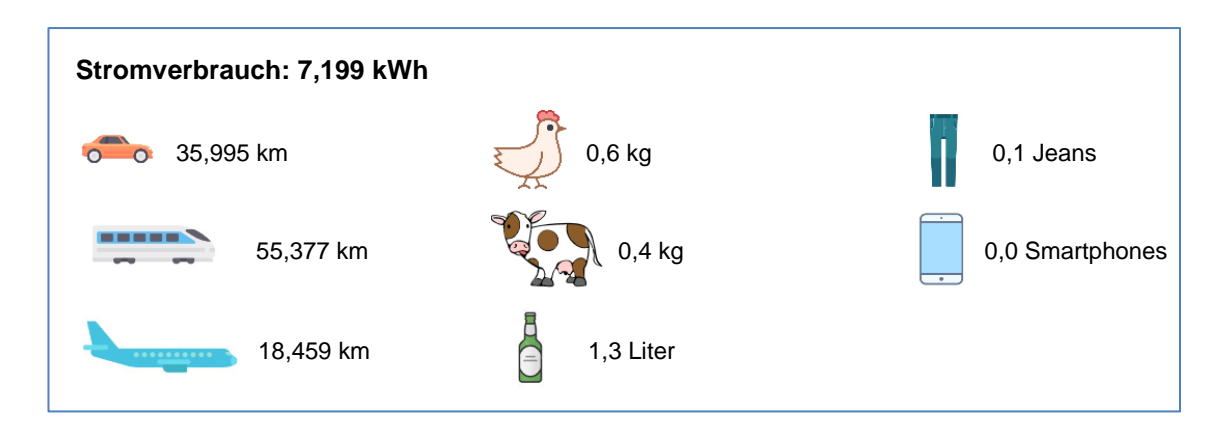

<span id="page-48-1"></span>**Abbildung 5.7 Beispielhafte Äquivalenzrelationen des Stromverbrauches eines Teilnehmers an einem ausgewählten Tag**

Welche durchschnittlichen CO<sub>2</sub>-Emissionen ein bestimmter Verbrauch in anderen Bereichen bewirkt, ist ebenso anhand verschiedener Vergleichsbeispiele darstellbar. [Ab](#page-49-0)[bildung 5.8,](#page-49-0) S[.44](#page-49-0) erläutert beispielhaft ein entsprechend aufgeschlüsseltes Schaubild an einem beliebig gewählten Tag in Gramm  $CO<sub>2</sub>$ .

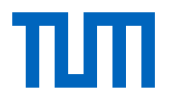

Beispiel: Ein Verbrauch von beispielsweise 6,263 Kilowattstunden entspricht einem  $CO<sub>2</sub>$ -Ausstoß von etwa 3350 Gramm  $CO<sub>2</sub>$  (basierend auf dem Strommix Deutschland, 2015) ( $\rightarrow$  [Tabelle 8.1,](#page-72-0) S[.67\)](#page-72-0). Ein ähnlicher CO<sub>2</sub>-Ausstoß wäre erreicht, würde man mit einem Auto eine Wegstrecke von zirka 28 Kilometern zurücklegen, während mit dem Zug erst nach etwa 70 Kilometern, also dem knapp 2,5-fachen, dieser Wert erreicht werden würde.

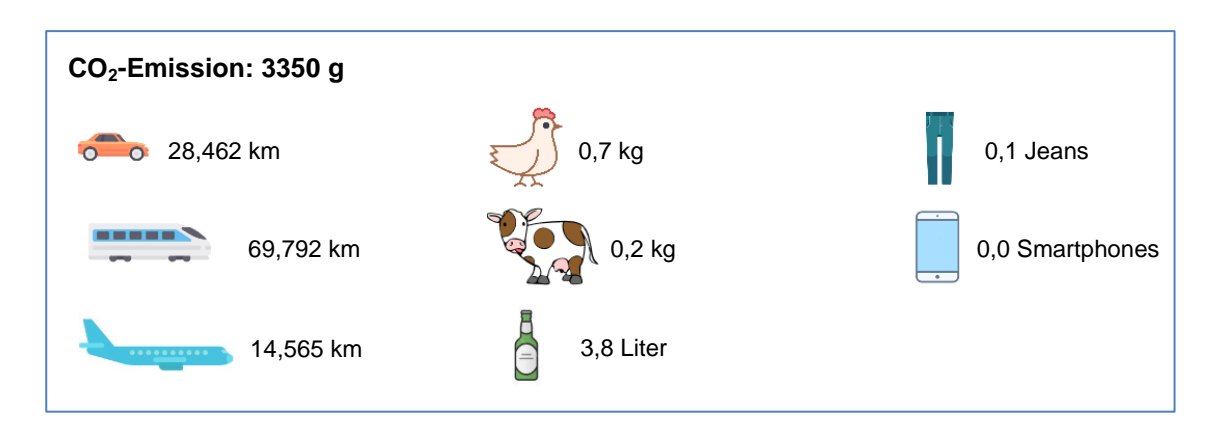

<span id="page-49-0"></span>**Abbildung 5.8 Beispielhafte Äquivalenzrelationen der CO2-Emission (basierend auf dem Strommix Deutschland) eines Teilnehmers an einem ausgewählten Tag**

Kalkulation der Approximationswerte:

Die berechneten Vergleichswerte hängen natürlich stark von den jeweilig hinterlegten Berechnungsfaktoren ab. Aber: Das Ziel des Forschungsprojektes ist es, eine prinzipielle Vorstellung zu vermitteln, welche Auswirkungen Stromverbräuche näherungsweise in anderen Bereichen mit sich bringen. Das heißt, eine exakte quantitative Aussage steht hierbei nicht im Mittelpunkt, vielmehr soll ein qualitativer Eindruck vermittelt werden, in welchen Verhältnissen sich etwaige Energieverbräuche oder  $CO<sub>2</sub>$ -Ausstöße bewegen. Bei den hinterlegten Koeffizienten handelt es sich um aktuelle Durchschnittswerte im jeweiligen Bereich ( $\rightarrow$  [Tabelle 8.2,](#page-73-0) S[.68,](#page-73-0) z.B. produziert nach [30] ein im Jahr 2016 neu verkauftes Auto der Marke Volkswagen durchschnittlich 117,7 Gramm CO<sup>2</sup> pro Kilometer). Welche spezifischen Faktoren und Annahmen den jeweiligen Beispielen hinterlegt sind, kann anhand von Dialogfenstern (Pop-Up Fenster) in der Applikation eingesehen werden. Weitere Vergleiche und Äquivalenzen werden nach und nach eingeführt.

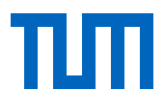

#### <span id="page-50-0"></span>**5.2.2 Externer Vergleich (Ranking)**

[Abbildung 5.9](#page-50-1) veranschaulicht beispielhaft die Eingliederung des durchschnittlichen Eigenstromverbrauches im Vergleich zu allen Projekt-Teilnehmern (z.B. Haushalte) an einem ausgewählten Tag. Die Auflösung der zeitlichen In-Bezug-Setzung (Stunde, Tag, Monat oder Jahr) ist dabei wiederum frei wählbar. Die Grafik zeigt auf, dass insgesamt fünf Teilnehmer im gewählten Zeitabschnitt (hier Auswahl: Tag) innerhalb des Projektes zu diesem Zeitpunkt registriert waren (Zahl neben Balken ganz links). Der Eigenstromverbrauch, Rangplatz und Benutzername des Teilnehmers sind unterhalb des Balkens zu finden (durchschnittlicher Eigenstromverbrauch: 16,102 kWh; Rangplatz: Position 5 von 5 Teilnehmern; Benutzername des Teilnehmers: Teilnehmer 1). Der durchschnittliche Stromverbrauch aller Teilnehmer ist am oberen Rand des Balkens zu ersehen (7,713 kWh). Für Teilnehmer 1 würde dieses Szenario bedeuten, dass 100 Prozent aller Teilnehmer weniger Strom am gewählten Tag verbrauchen als er selbst.

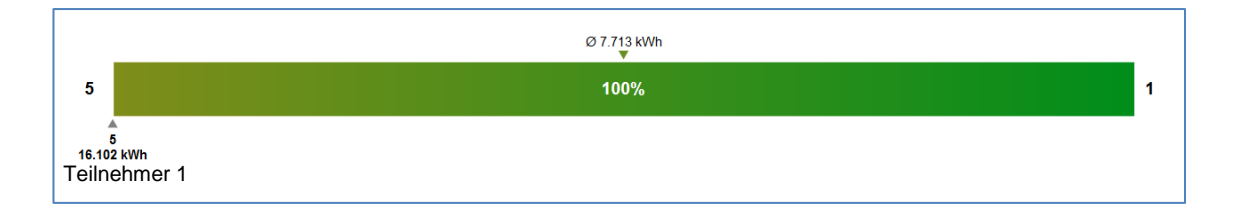

#### <span id="page-50-1"></span>**Abbildung 5.9 Vergleich (Ranking) unter allen Teilnehmern an einem ausgewählten Tag für Teilnehmer 1**

Für einen anderen Teilnehmer, z.B. Teilnehmer 3, könnte sich beispielsweise eine Vergleichsgrafik, wie in [Abbildung 5.10](#page-50-2) dargestellt, ergeben.

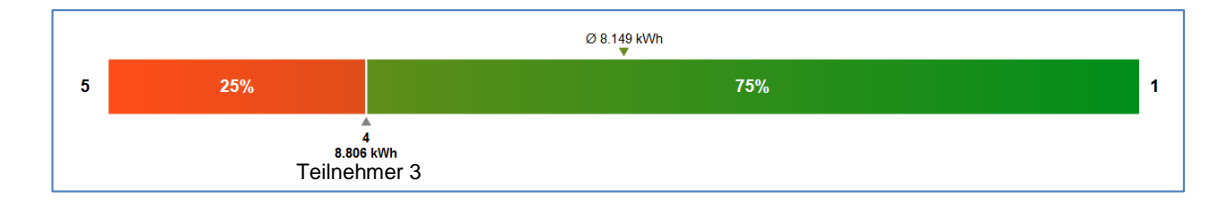

<span id="page-50-2"></span>**Abbildung 5.10 Vergleich (Ranking) unter allen Teilnehmern an einem ausgewählten Tag für Teilnehmer 3**

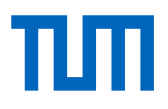

Hinweis zu [Abbildung 5.10,](#page-50-2) S[.45:](#page-50-2) Insgesamt sind fünf Teilnehmer (inkl. Teilnehmer 4) zu diesem Zeitpunkt innerhalb des Projektes registriert. Teilnehmer 3 verbraucht im gewählten Zeitabschnitt durchschnittlich 8,806 Kilowattstunden (der durchschnittliche Verbrauch aller Teilnehmer, inkl. Teilnehmer 3, beträgt 8,149 kWh). Teilnehmer 3 befindet sich im gewählten Zeitabschnitt auf Rangplatz 4, d.h. ein Teilnehmer besitzt einen höheren durchschnittlichen Stromverbauch (25 %) und drei Teilnehmer einen geringeren durchschnittlichen Stromverbauch (75 %) als er selbst. In der Darstellung kann nicht ersehen werden, welche Abstände zu den Verbrauchswerten, das heißt zu den einzelnen Teilnehmern untereinander, bestehen.

#### Hinweis:

Wird der durchschnittliche Verbrauch aus [Abbildung 5.9,](#page-50-1) S[.45](#page-50-1) (7,713 kWh) mit dem aus [Abbildung 5.10,](#page-50-2) S[.45](#page-50-2) (8,149 kWh) verglichen, ist festzustellen, dass dieser um 0,436 Kilowattstunden höher liegt. Die Erhöhung des Wertes ist auf die dynamische Darstellung zurückzuführen, dies bedeutet, dass der Datenabruf in einem noch nicht vergangen Zeitabschnitt erfolgte (z.B. aktueller Tag) und zu einem etwas späteren Zeitpunkt stattfand (eine Aktualisierung und Anpassung der Daten wurde vom System bereits durchgeführt).

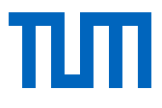

#### <span id="page-52-0"></span>**5.2.3 Wettbewerb (Competition)**

Die Möglichkeit zur Teilnahme an spezifischen und frei wählbaren Wettbewerben (Competition) zielt darauf ab, die Sensibilisierung in unterschiedlichen Ebenen einzusetzen, wodurch Menschen in verschiedenen Alltagssituationen erreicht werden. Situationsangepasste Wettbewerbe verbinden gleichartige Personengruppen, wie z.B. Schüler einer Bildungseinrichtung, Büroangestellte eines Unternehmens oder Privathaushalte miteinander und lassen diese in Konkurrenz zueinander treten  $($  + Tabelle [5.4\)](#page-52-1). Durch geeignete Gratifikationen für die vorderen Rangplätze (z.B. ausgegeben durch die Gemeinde, die Schule, den Arbeitgeber, die Eltern u.a.) erhalten Wettbewerbe zudem einen spielerischen Charakter und können so einerseits die Dauer der Partizipation an der Web-Applikation erhöhen, andererseits die Bereitwilligkeit steigern, seinen individuellen Stromverbrauch zu beeinflussen. Anzahl der Teilnehmer, Beginn und Zeitdauer eines spezifischen Wettbewerbes sind dabei frei wählbar.

Beispiele zur Schaffung von Wettbewerbssituationen:

| <b>Bereich</b>                                                 | Wettbewerber                                        | Wettbewerbssituation                                      |
|----------------------------------------------------------------|-----------------------------------------------------|-----------------------------------------------------------|
| Privathaushalt                                                 | Kinder (z.B. zwei Kinderzimmer)                     | Interner Wettbewerb<br>(z.B. durch die Eltern)            |
| Privates Wohnumfeld                                            | Teilnehmer konkurrieren<br>untereinander            | Externer Wettbewerb<br>(z.B. durch die Gemeinde)          |
| Öffentliche Einrichtung<br>(z.B. Schulen oder<br>Kindergärten) | Klassenzimmer stehen<br>untereinander im Wettbewerb | Schulinterner Wettbewerb<br>(z.B. durch die Schulleitung) |
| Arbeitswelt<br>(z.B. Büros)                                    | Abteilungen stehen<br>untereinander im Wettbewerb   | Interner Wettbewerb<br>(z.B. durch den Arbeitgeber)       |

<span id="page-52-1"></span>**Tabelle 5.4 Beispiele zur Schaffung von Wettbewerbssituationen**

Die Visualisierung eines Wettbewerbes wird anhand eines dynamischen Balkendiagrammes realisiert.

Wie beispielhaft in [Abbildung 5.11](#page-53-0) dargestellt, befinden sich aktuell fünf Teilnehmer im Wettbewerb zueinander. Anhand der horizontalen Eingliederung (Position) ist zu ersehen, welchen Rangplatz ein Teilnehmer seit Beginn des Wettbewerbes einnimmt. In diesem Fall befindet sich Teilnehmer 1 auf dem letzten Rang, während sich Teilnehmer 5 auf dem ersten Platz befindet. Teilnehmer 2 und Teilnehmer 4 "kämpfen" um Platz 2, während Teilnehmer 3 sich auf Rang 4 eingliedert. Wie auch alle anderen Darstellungen ist die Visualisierung dynamisch, d.h. Veränderungen im Verbrauch eines einzelnen Teilnehmers werden ständig aktualisiert.

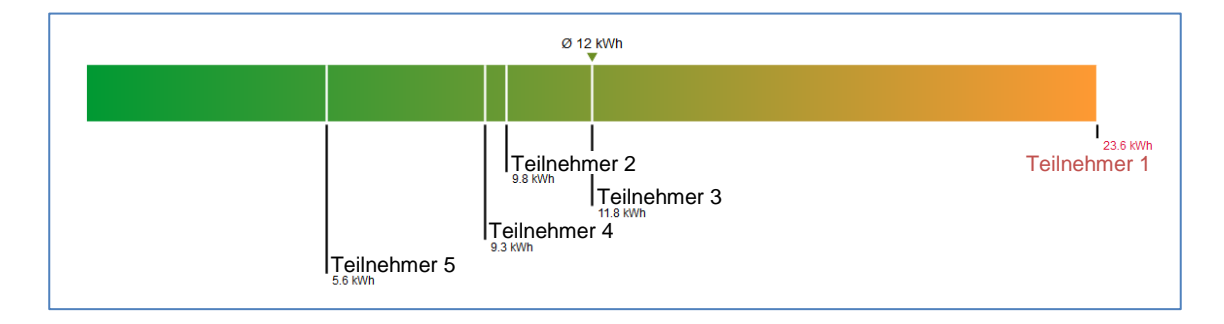

<span id="page-53-0"></span>**Abbildung 5.11 Vergleich und Position (Competition) unter allen Teilnehmern am Wettbewerb an einem ausgewählten Tag**

Wie bereits unter dem Punkt: Kalkulation der Verbrauchs- bzw. Vergleichswerte (Kapitel [5.2\)](#page-46-1) erläutert, wird der Vergleich mit weiteren Teilnehmern anhand der durchschnittlichen Stromverbrauchswerte pro Person ermittelt, d.h. die Darstellung erfolgt in Kilowattstunden pro Person (kWh/Person) und NICHT in Absolutwerten ( $\rightarrow$  [Tabelle 5.5,](#page-54-0) S[.49\)](#page-54-0). Dadurch wird ein Vergleich unter verschiedenen Teilnehmern (Gruppengrößen) ermöglicht und die Erstellung sowie die Eingliederung in eine Rangliste können erfolgen.

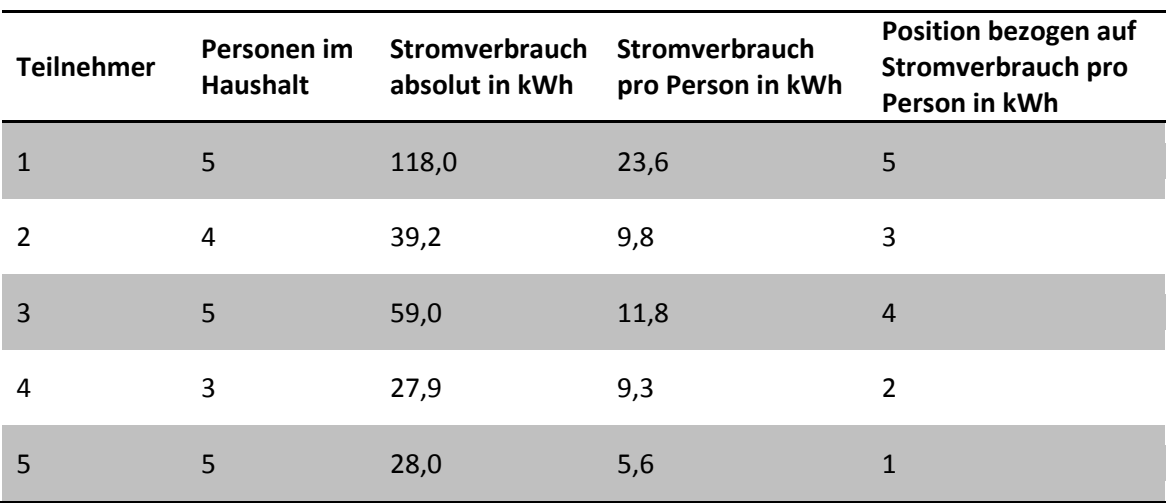

#### <span id="page-54-0"></span>**Tabelle 5.5 Beispiel zur Berechnung der Vergleichswerte pro Person**

## 5.3 Zusammenfassung der Arbeitspakete

Für die Umsetzung des Konzeptes wurde am Lehrstuhl ein geeigneter Webserver aufgebaut und eingerichtet. Ein wesentlicher Vorteil für den Betrieb eines Servers ist, dass dieser über eine Web-Applikation zulässt, die Visualisierung des Stromverbrauches plattform- und systemübergreifend gestalten zu können. Damit außerdem die im Projekt gewünschten interaktiven Aspekte wie der Vergleich unter den Teilnehmern als auch die Kreierung von Wettbewerbssituation umgesetzt werden konnten, war es entscheidend, dafür eine entsprechende Plattform zu entwickeln. Nach ersten Tests der Hardware wurde daran gearbeitet, ein entsprechendes Online-Portal zu entwickeln und aufzubauen sowie für die grundlegenden Anforderungen innerhalb des Projektes vorzubereiten. Die zentralen Aufgaben bestanden darin, die gespeicherten Daten innerhalb der Datenbank aufzubereiten und diese anhand einer Web-Applikation für den Anwender über einen Webserver zugänglich und verwaltbar zu machen. Das Ziel war es, eine verständliche und leicht zu bedienende Oberfläche für etwaige Visualisierungen zu entwerfen.

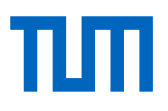

Wie auch zur Umsetzung des Datenlogger-Programmes, musste für die Programmierung der Web-Applikation über geeignete Programmiersprachen und Entwicklungsumgebungen entschieden werden. Ein relevanter Punkt dabei war, die Endgeräte wie Tablets, Smartphones oder Laptops für die Aufbereitung der Daten hardwaremäßig nicht zu belasten. Da PHP ein weit verbreitetes System ist, welches für die Erstellung dynamischer Webanwendungen sowie den PHP-Code auf dem Server verarbeitet, d.h. die Aufbereitung der Daten sowie etwaige Hintergrundberechnungen findet serverseitig statt, wurde auf diese Skriptsprache zurückgegriffen. Um weitere dynamische Inhalte wiedergeben zu können, als auch zugleich etwaige Grafikdarstellungen visuell aufzuwerten, fiel die Entscheidung, ebenfalls aufgrund der enormen Verbreitung, JavaScript als zusätzliche Skriptsprache im Projekt einzusetzen.

Ein arbeitsintensiver Prozess war der Entwurf, das Design und die durchgängige Überarbeitung bzw. Erneuerung der Darstellungsvarianten der Inhalte. Neben der Echtzeitwiedergabe der Stromverbräuche wurden Äquivalenzrelationen des Eigenstromverbrauches auf Basis von Vergleichswerten entwickelt und implementiert. Abschließend wurden innerhalb dieses Arbeitspaketes die vergleichenden Darstellungen (Ranking) von allen teilnehmenden Verbrauchern untereinander sowie die Implementierung der Möglichkeit zur Erstellung von Wettbewerben innerhalb der Web-Applikation (Competition) umgesetzt.

Neben den Visualisierungen wurden, um die Anwendung auch grundsätzlich administrieren zu können, zudem eine einfache dem Zwecke entsprechende Benutzerkontensowie Geräteverwaltung entwickelt und implementiert. Schließlich wurden parallel dazu über mehrere Monate mithilfe von Prototypen kontinuierliche Verbindungs- und Übertragungstests zu den jeweiligen Servern sowie entsprechende Fehleranalysen durchgeführt.

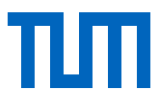

#### Arbeitspakete:

- Aufbau, Einrichtung und Konfiguration des Webservers
- Testen von grundsätzlichen Verbindungen zum Server
- Konzeptionierung und Testen von möglichen Darstellungsvarianten für die Visualisierung an lokalen Rechnern
- Entwurf, Design und ständige Anpassung der Oberfläche bzw. des Layouts zur Darstellung allgemeiner Informationen innerhalb des Online-Portales
- Implementierung einer dem Zwecke entsprechenden einfachen Benutzerkontenverwaltung (z.B. Änderung von Benutzername und Passwort zur Anmeldung an der Web-Applikation)
- Implementierung einer einfachen Benutzeroberfläche zur Geräteverwaltung (z.B. Aufnahme und Verknüpfung eines neuen Gerätes (Raspberry) mit dem eigenen Nutzerprofil bzw. Entfernung eines bestehenden Gerätes (Raspberry) aus dem eigenen Nutzerprofil innerhalb der Web-Appplikation)
- Implementierung einer dem Zwecke entsprechenden Oberfläche zur Verwaltung des Stromtarifes, welcher zur Berechnung und Darstellung der jeweiligen monetären Werte verwendet wird
- Implementierung von Darstellungsvarianten des Stromverbrauches in die Serverumgebung
- Entwicklung und Implementierung der Echtzeitdarstellung von Stromverbräuchen
- Entwicklung und Implementierung von Äquivalenzrelationen (Equivalence) des eigenen Stromverbrauches auf Basis von Vergleichswerten
- Entwicklung und Implementierung von vergleichenden Darstellungen (Ranking) von allen teilnehmenden Verbrauchern untereinander

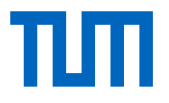

- Entwicklung und Implementierung der Möglichkeit zum Erstellen von Wettbewerben innerhalb der Web-Applikation (Competition)
- Durchführung von Verbindungstests (stundenweiser Betrieb der gesamten Versuchsanordnung)
- Untersuchung von Testläufen und Evaluierung einzelner Funktionen in der Applikation auf mögliche Fehler und Laufzeitstabilität
- Durchführung von Evaluierungen hinsichtlich Fehlern in der Datendarstellung sowie Stabilitätstests der Anordnung über einen längeren Zeitraum, d.h. Überprüfung der Stabilität der Datenübertragung zwischen Controllerboard, Datenbank- und Webserver.

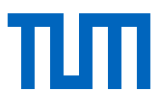

# 6. Fazit

### 6.1 Zusammenfassung

Soll eine Energiewende stattfinden, bedeutet dies Dekarbonisierung, Dezentralisierung und Digitalisierung. Vergleicht man die aktuellen CO<sub>2</sub>-Emissionen des Energiesektors mit denen aus dem Jahre von 1995, ist festzustellen, dass sich diese immer noch auf ähnlichem Niveau befinden, während hinsichtlich der Dezentralisierung (z.B. Solaranlagen, Windkraftanlagen) bereits wichtige Erfolge verzeichnet werden konnten. Bezüglich der Digitalisierung hinkt Deutschland allerdings kräftig hinterher. Es ist unbestreitbar, dass gerade die Digitalisierung eine wichtige Schlüsselrolle einnimmt, will man die Energienetze intelligent steuern und die schwankende Stromproduktion der regenerativen Energieträger passgenau der schwankenden Stromnachfrage anpassen. Diese zur Steuerung notwendigen technischen Voraussetzungen für das Energiedatennetz sind aber bei weitem noch nicht gegeben und dazu zählen auch die sogenannten Smart-Meter, die unter anderem notwendig sind, diese intelligenten Netzsteuerungen erst zu ermöglichen [31].

Und genau hier liegt eine weitere Herausforderung. Aus einer Forsa-Umfrage nach [31] geht hervor, dass über die Hälfte der befragten Personen die Vorteile des generellen Nutzens von digitalen Stromzählern prinzipiell erkennen. Dazu zählen Stärken wie etwa eine "Bessere Kontrolle/Übersicht" und diverse "Stromfresser" durch "genauere Messung" zu erkennen sowie die Möglichkeit dadurch den "Verbrauch zu reduzieren". Allerdings zweifeln auch etwa ein Drittel der Befragten an der Datensicherheit und stehen diesen Geräten nicht ganz zu Unrecht etwas skeptisch gegenüber (> Abbildung [6.1,](#page-59-0) S[.54\)](#page-59-0).

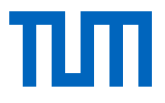

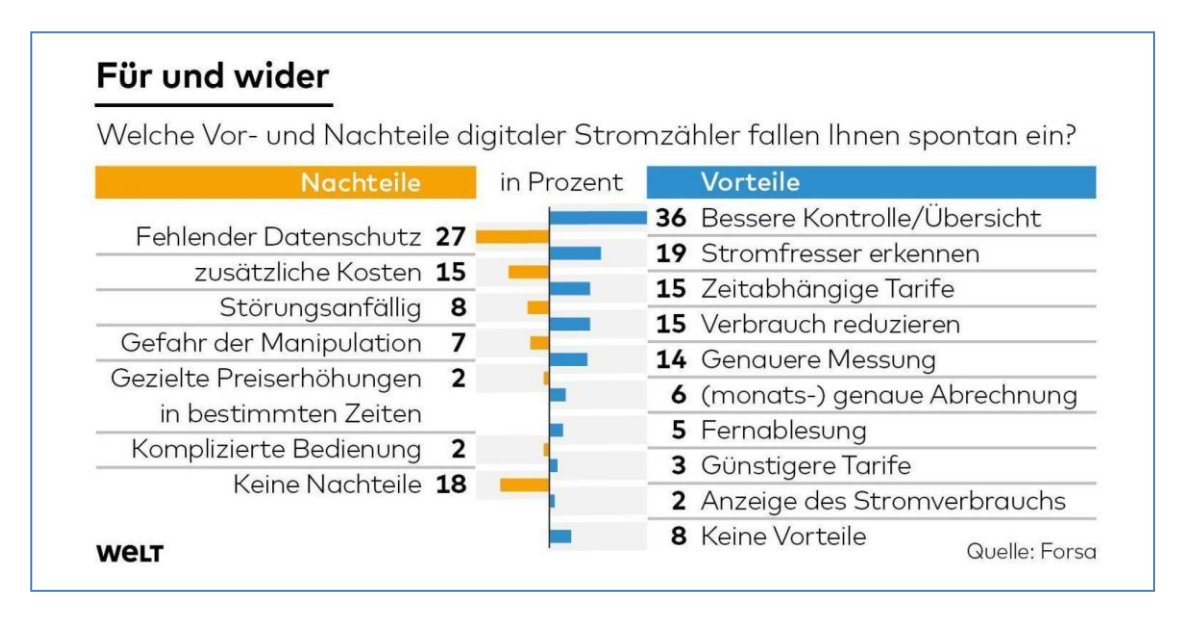

<span id="page-59-0"></span>**Abbildung 6.1 Verbraucherumfrage zu Vor- und Nachteilen digitaler Stromzähler (Quelle: Infografik Die Welt [31])**

Dass weiterhin die Privatsphäre des Kunden mit einem intelligenten Stromzähler insofern aufgehoben wird, als der Energieversorger, zumindest theoretisch, Kenntnisse über den Tagesablauf der Kunden erlangen könnte, ist ein weiterer Punkt, welcher die Nutzer verunsichert. Zudem liegen derzeit die Anschaffungskosten höher als bei herkömmlichen Zählern. Die Befürchtung, diese letztendlich wieder auf die Stromkunden umzuwälzen, erhöht weiter die negativ geprägte Einstellung zu diesen Geräten. Und dass nicht einmal alle "intelligenten" Stromzähler sich vom Kunden selbst am heimischen PC oder Smartphone auslesen lassen, lässt die zentralen Vorteile für den Verbraucher letztendlich komplett verblassen [31].

Durch Marktbeobachtungen und Prognosen im Bereich SmartHome ist aktuell, aber vor allem auch zukünftig, dennoch eine sehr hohe Marktrelevanz von Smart-Metern zu erkennen [31] ( $\rightarrow$  [Abbildung 6.2,](#page-60-0) S[.55\)](#page-60-0).

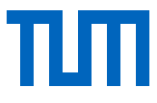

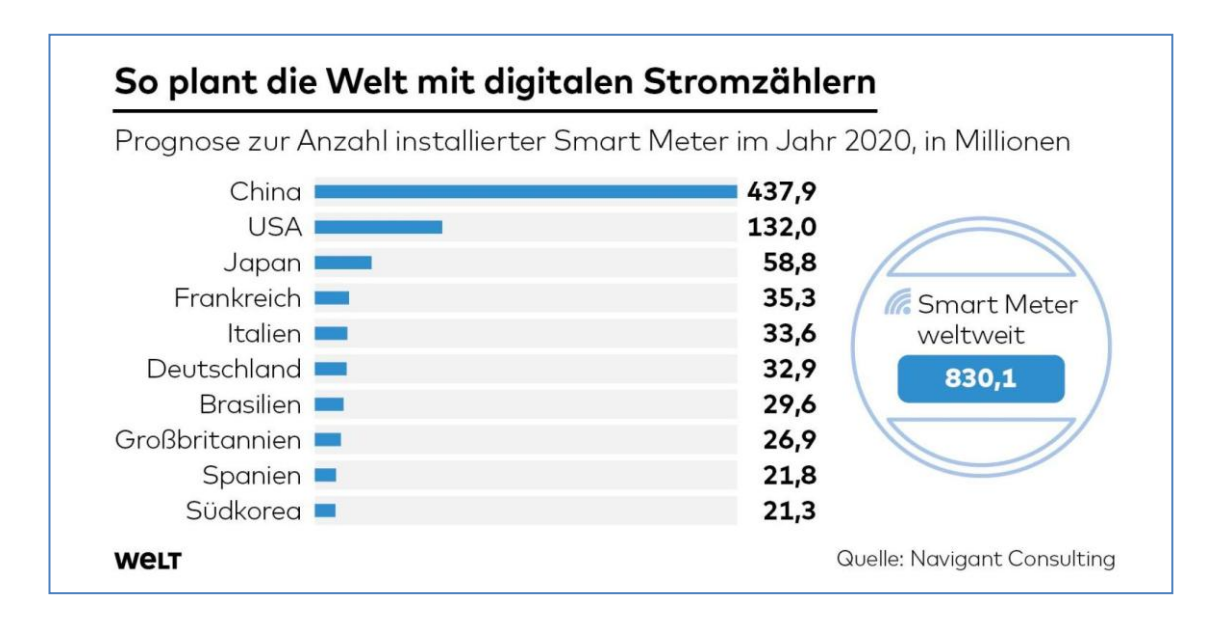

<span id="page-60-0"></span>**Abbildung 6.2 Anzahl installierter Smart Meter im Jahr 2020, in Millionen (Quelle: Infografik Die Welt [31])**

Der Fokus der meisten Unternehmen und ihren angebotenen Produkten liegt allerdings oft auf den Aspekten der Automatisierung von Vorgängen. Für den Nutzer den Stromverbrauch ersichtlicher und verständlicher zu machen, wird dadurch eher erschwert. Die Verantwortung wird dabei oftmals an ein Gerät abgegeben.

Im Gegensatz dazu wurde innerhalb dieses Forschungsprojektes gerade nicht versucht Vorgänge zu automatisieren, sondern den Verbraucher selbst zu sensibilisieren. Dem Nutzer wird vielmehr die Möglichkeit angeboten, bestimmte Stromverbräuche für sich zu erkennen und greifbar zu machen. Die Einordnung des Eigenstromverbrauches durch Vergleiche mit sich selbst sowie anhand von Vergleichen mit anderen Teilnehmern erleichtert dabei, den Eigenverbrauch besser einschätzen zu können. Nichtsdestotrotz bleibt auch mit der Möglichkeit, sich mit anderen Verbrauchern zu vergleichen, die Einheit "Kilowattstunde" dennoch eine schwer greifbare Einheit. Um aber genau diese Abstraktheit allmählich abzubauen oder zumindest abzuschwächen, wurden innerhalb des Forschungsprojektes sog. Äquivalenzrelationen eingeführt. Durch das Veranschaulichen, welchem Gegenwert ein bestimmter Stromverbrauch in anderen, präsenteren Lebensbereichen entspricht, begünstigt in erheblichem Maße, "Strom" greifbarer zu machen. Dem Verbraucher wird so die Möglichkeit gegeben, sein Nutzer-

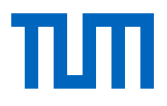

verhalten auf nachvollziehbare Einheiten zu abstrahieren. Dies gestattet ihm schließlich, seinen Stromverbrauch besser zu verstehen und dementsprechend zu beeinflussen.

### 6.2 Grenzen des Projektes

Im Projekt wurden Bereiche identifiziert, in denen Grenzen zu definieren waren, da der damit verbundene Aufwand in der Umsetzung innerhalb der gegebenen Projektzeit nicht mehr zu leisten gewesen wäre.

Ein Feldtest des Systems innerhalb des Projektes mithilfe entsprechender Testpersonen und Nutzer konnte nicht mehr durchgeführt werden. Dies war letztendlich darauf zurückzuführen, dass aufgrund des nicht eigenständig erlaubten Einbaus der benötigten Komponenten (Stromzähler, Controllerboard) in den Sicherungskasten innerhalb der Projektlaufzeit keine geeigneten Testgebäude akquiriert werden konnten. Das heißt, der oft durch übermäßigen bürokratischen Aufwand bzw. trägen Strukturen geschuldete Genehmigungs- und Arbeitsaufwand, welcher mit der Nachrüstung einherging, um etwa zusätzliche Zähler in den Sicherungskasten einzubauen, war im Vorhinein so nicht einschätzbar. Wie bereits erwähnt  $(\rightarrow$  Kapitel [3.2.1](#page-25-0) [Digitale Wechsel](#page-25-0)[stromzähler + Netzteil Controllerboard\)](#page-25-0) ist für den Einbau zu beachten, dass eine Nachrüstung von Stromzählern nach den geltenden Vorschriften (DIN VDE 1000-10 VDE 1000-10:2009-01) von einem entsprechend autorisierten und zugelassenen Elektrofachbetrieb vorgenommen werden muss, d.h. eigenständige Eingriffe durch den Nutzer in den Sicherungskasten sind nach [11] nicht erlaubt.

Durch diese Vorgehensweise wird zwar auf der einen Seite der Einbau insofern für den Anwender erschwert, als dass für die Installation des Systems zwingend ein entsprechend autorisierter Elektrofachbetrieb hinzugezogen werden muss. Auf der anderen Seite können dadurch Strommanipulationen durch den Nutzer bei der Erfassung der Messwerte weitgehend ausgeschlossen werden. Gerade hinsichtlich der Teilnahme an Wettbewerben ist dies ein überaus wichtiger Punkt, denn so kann unfairem oder manipulativem Verhalten entgegengetreten und ein seriöser Wettbewerb angeboten und betrieben werden.

# 6.3 Weiterer Forschungs- und Entwicklungsbedarf

Im Laufe des Projektes stellten sich zusätzliche Entwicklungsideen heraus, welche die Anwendungsmöglichkeiten der Applikation in verschiedenen Bereichen noch ergänzen bzw. erweitern würden. Durch diese könnten dem Anwender weitere Hilfestellungen im Umgang mit Verbräuchen angeboten und so die Bedienerfreundlichkeit sowie das Nutzererlebnis weiter gesteigert werden.

#### **Lernfähigkeit des Systems**

Innerhalb des Projektes wurden bisher noch keine lernfähigen Methoden bzw. Algorithmen eingesetzt, d.h. die Daten werden nicht von der Applikation bzw. vom Server durch entsprechende Prozesse analysiert. Das bedeutet, Auffälligkeiten in den Datenreihen, wie etwa erhöhte Stromverbräuche innerhalb des Stromnetzes können derzeit noch nicht automatisch vom System erkannt bzw. analysiert werden. Es ist daher sinnvoll, in diesem Bereich weitere Entwicklungen voranzutreiben, damit anhand dieser sogenannten "Machine Learning"-Methoden sich automatisch potentiell auftretende Situationen erkennen lassen und entsprechende Rückschlüsse vom System gezogen werden können. Die Integration eben dieser Methoden würden automatisierte Plausibilitätsprüfungen und tiefere Datenanalysen der Messwerte dahingegen ermöglichen, dass sich für den Anwender dadurch beispielsweise Geräte identifizieren lassen würden, die etwaige Abweichungen in ihrem Stromverbrauch aufweisen. Über einen längeren Zeitraum betrachtet, könnte neben der Detektion solcher Betriebsfälle (Anomalitäten im Stromverbrauch) prinzipiell auch die Möglichkeit bestehen, von (Alt-)Geräten

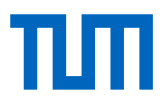

verursachte Effizienzeinbußen aufzudecken. Als Beispiel solcher Stromverbrauchsanomalitäten sollen folgende Szenarien genannt werden: offenstehende Kühlschranktür, defekte oder verkalkte Wasserboiler u.a.

Ebenso würden sich, je nach Situation unterschiedliche Handlungsvorschläge, angepasst nach Verbraucher, durch die Anwendung automatisch identifizieren und ausgeben lassen. Beispiel: Separate Aufschlüsselung des Standby-Verbrauches sowie Empfehlungen wie diese zu minimieren oder gänzlich zu eliminieren sind.

Ein weiterer Vorteil besteht in der automatischen Erkennung von Messlücken oder Messfehlern, welche theoretisch durch die Hardware selbst sporadisch hervorgerufen werden könnten. Solche Ausreißer (engl. Outliers) können in seltenen Fällen zum Beispiel durch Stromschwankungen im Stromnetz entstehen, welche vom Controllerboard bzw. der Software vermeintlich als Großausschlag interpretiert werden könnte und so die Messreihe verfälschen würde. Diese fehlerhaften Messwerte könnten durch die Implementierung solcher Algorithmen automatisiert heraus gerechnet werden.

#### **Modularität der Anwendung**

Prinzipiell ist die Applikation nicht auf die reine Stromverbrauchsdarstellung beschränkt, sondern ließe sich auch auf andere Bereiche ausweiten. Die Darstellung auf andere Verbräuche auszudehnen und die Anwendung als das zentrale Visualisierungsinstrument für Verbrauchsdaten auszubauen, stellt eine weitere Entwicklungsidee dar. Vorstellbar wäre zum Beispiel die Integration und Darstellung von Wasserverbräuchen innerhalb der Applikation. Durch den Einbau von digital auslesbaren Wasserzählern sowie eine Anpassung der entwickelten Auslesesoftware auf dem Controllerboard ließe sich dies bewerkstelligen. Neben Wasserverbräuchen könnten ebenso Gasverbräuche visualisiert oder zum Beispiel auch Photovoltaik-Einspeisungen gegenübergestellt werden.

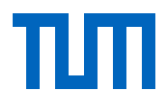

# 7. Abkürzungen

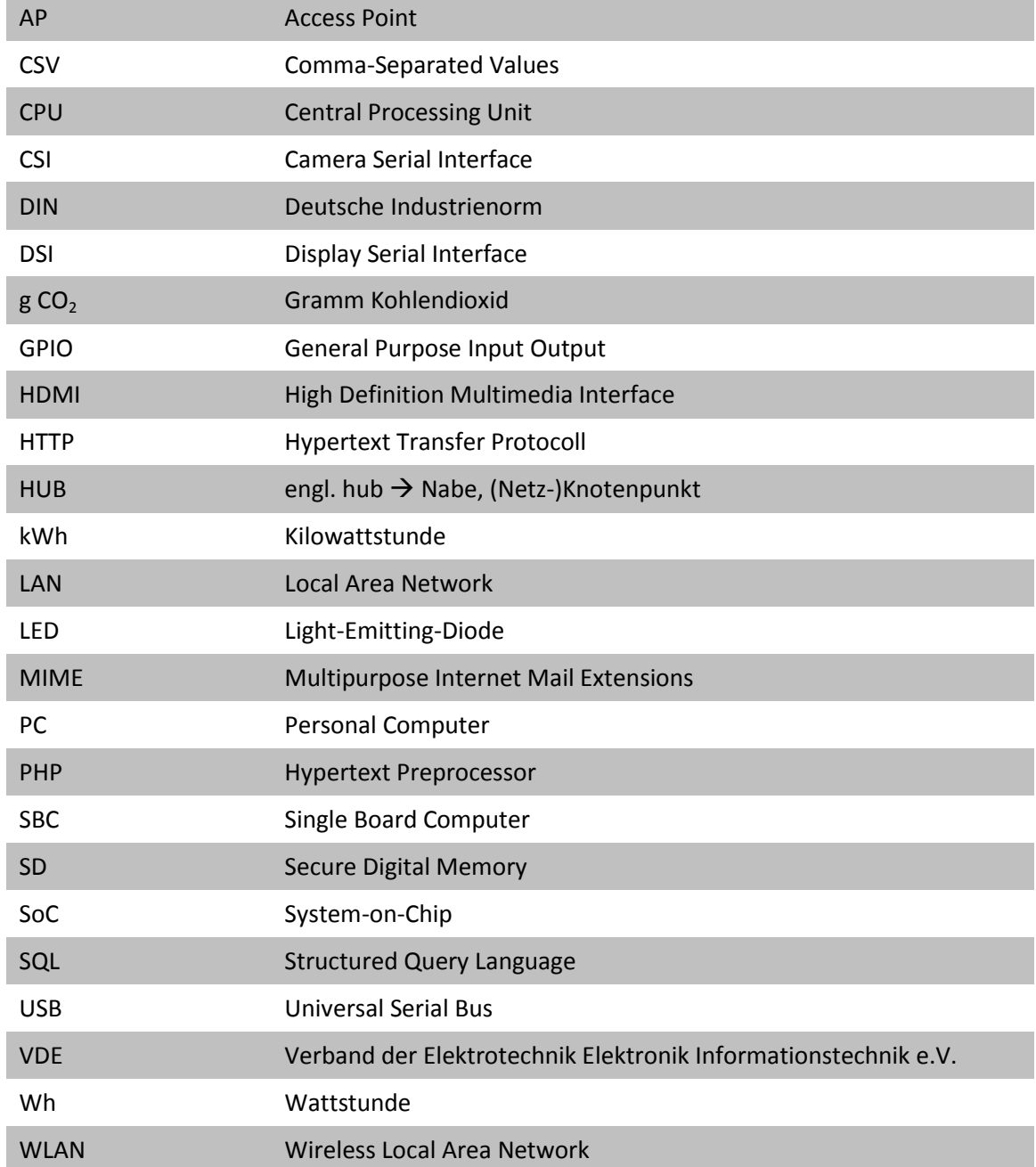

# 8. Quellen- und Literaturverzeichnis

- [1] B. Karlin, J. Zinger und R. Ford, "The effects of feedback on energy conservation: A meta-analysis. Psychological Bulletin, 141(6), pp. 1205-1227.," 2015. [Online]. Available: http://psycnet.apa.org/journals/bul/141/6/1205.html. [Zugriff am 2016].
- [2] K. Ehrhardt-Martinez, K. Donnelly und S. Laitner, "Advanced metering initiatives and residential feedback programs: a meta-review for household electricity-saving opportunities.," 2010. [Online]. Available: http://www.energie2007.com/images/upload/aceee\_etude\_juin\_2010\_advanced metering\_initiatives.pdf. [Zugriff am 24 August 2016].
- [3] M. Türkan Alagöz, *A Study on the Impact of Household Occupant Behavior.,*  München, 2016.
- [4] N. Goldstein, R. Cialdini und V. Griskevicius, "A Room with a Viewpoint: Using Social Norms to Motivate Environmental Conservation in Hotels. Journal of Consumer Research, 35(3), pp.472–482.," 2008. [Online]. Available: http://jcr.oxfordjournals.org/lookup/doi/10.1086/586910. [Zugriff am 2016].
- [5] H. Allcott, "Social norms and energy conservation. Journal of Public Economics, 95(9–10), pp.1082–1095.," 2011. [Online]. Available: http://dx.doi.org/10.1016/j.jpubeco.2011.03.003. [Zugriff am 2016].
- [6] I. Ayres, S. Raseman und A. Shih, "Evidence from Two Large Field Experiments that Peer Comparison Feedback Can Reduce Residential Energy Usage Evidence from Two Large Field Experiments that Peer Comparison Feedback Can Reduce Residential Energy Usage. October, No. 15386(September), pp.1–35," 2009. [Online]. Available: http://www.nber.org/papers/w15386. [Zugriff am 2016].
- [7] P. e. a. Schultz, *The Constructive, Destructive and Reconstructive Power of Social Norms., 18(5), pp. 429–434.,* 2013.
- [8] S. e. a. Houde, "Real-time Feedback and Electricity Consumption Subtitle: A Field Experiment Assessing the Potential for Savings and Persistence.," *The Energy Journal, 34(1), p.87.,* 2012.
- [9] H. Allcott und T. Rogers, *The Short-Run and Long-Run Effects of Behavioral Interventions: Experimental Evidence from Energy Conservation.,* 2012.
- [10] U. e. a. Berkeley, *A Review of Energy Reduction Competitions : What Have We*  Learned? Prepared by: California Institute for Energy and Environment., 2015.
- [11] *DIN VDE 1000-10 VDE 1000-10:2009-01. Anforderungen an die im Bereich der Elektrotechnik tätigen Personen.,* Berlin: VDE Verlag GmbH, 2009.
- [12] eac GmbH, "SMS-GUARD: Wechselstromzähler 230V mit S0-Schnittstelle," 5 Juni 2009. [Online]. Available: http://www.smsguard.org/downloads/wechselstromzaehler-lcd-ips.pdf. [Zugriff am 23 Januar 2017].
- [13] eac GmbH, "sms-quard 1wire-USB-Master und 2xS0-Eingänge," eac easy automation components GmbH, [Online]. Available: http://www.smsguard.org/downloads/1wire-USB-Master.pdf. [Zugriff am 16 11 2017].
- [14] Foundation, Raspberry Pi, "https://www.raspberrypi.org," 23 Januar 2017. [Online]. Available: https://www.raspberrypi.org/products/raspberry-pi-3-model-b/. [Zugriff am 23 Januar 2017].
- [15] EDIMAX Technology Co., Ltd., "Conrad Electronic: Raspberry Pi WLAN-Stick EDIMAX EW-7811Un," [Online]. Available: http://www.produktinfo.conrad.com/datenblaetter/975000-999999/993655-an-01 en-EDIMAX\_WLAN\_STICK\_N150\_NANO\_EW\_7811UN.pdf. [Zugriff am 21 März 2018].

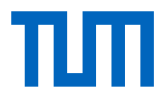

- [16] Conrad Electronic SE, "Conrad Electronic: 4 Port USB 2.0-Hub Metallgehäuse, zur Wandmontage 972434 Schwarz, "[Online]. Available: http://www.produktinfo.conrad.com/datenblaetter/950000-974999/972434-ce-01 ml-CONRAD\_4\_PORT\_USB\_2\_0\_HUB\_METALL\_de\_en.pdf. [Zugriff am 16 11 2017].
- [17] D. -. S. Bundesamt, "Zensus 2011 (Wohnungen in Gebäuden mit Wohnraum nach regionaler Einheit und Art der Nutzung, Fläche der Wohnung, Zahl der Räume und Ausstattung, Seite 16)," Statistisches Bundesamt, Wiesbaden, 2013.
- [18] Wikipedia, "Wikipedia. Die freie Enzyklopädie. S0-Schnittstelle," 15 Februar 2015. [Online]. Available: https://de.wikipedia.org/wiki/S0-Schnittstelle. [Zugriff am 23 Januar 2017].
- [19] eac GmbH, "SMS-GUARD: 1wire-USB-Master," 15 Dezember 2016. [Online]. Available: http://www.sms-guard.org/downloads/1wire-USB-Master.pdf. [Zugriff am 23 Januar 2017].
- [20] Wikipedia, "Wikipedia. Die freie Enzyklopädie. Einplatinencomputer," 21 Dezember 2016. [Online]. Available: https://de.wikipedia.org/wiki/Einplatinencomputer. [Zugriff am 24 Januar 2017].
- [21] A. Hitzig, "PC Welt: Die besten Ein-Platinen-PCs im Vergleich.," 2015. [Online]. Available: http://www.pcwelt.de/ratgeber/Die\_besten\_Ein-Platinen-PCs im Vergleich-Kleine Helfer-8998742.html. [Zugriff am 24 Januar 2017].
- [22] E. Kompendium, "Elektronik Kompendium. Anschlüsse und Komponenten des Raspberry Pi (B / B+)," [Online]. Available: https://www.elektronikkompendium.de/sites/raspberry-pi/1905251.htm. [Zugriff am 25 Januar 2017].
- [23] Wikipedia, "Wikipedia. Die freie Enzyklopädie. USB hub," [Online]. Available: https://en.wikipedia.org/wiki/USB\_hub. [Zugriff am 22 11 2017].

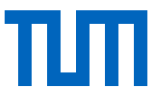

- [24] Wikipedia, "Wikipedia. Die freie Enzyklopädie. Python (Programmiersprache)," 19 Januar 2017. [Online]. Available: https://de.wikipedia.org/wiki/Python\_(Programmiersprache). [Zugriff am 24 Januar 2017].
- [25] Wikipedia, "Wikipedia. Die freie Enzyklopädie. MySQL," 20 Januar 2017. [Online]. Available: https://de.wikipedia.org/wiki/MySQL. [Zugriff am 7 Februar 2017].
- [26] Chip, "Chip Digital GmbH. MySQL," 9 September 2016. [Online]. Available: http://www.chip.de/downloads/MySQL\_13000125.html. [Zugriff am 7 Februar 2017].
- [27] Wikipedia, "Wikipedia. Die freie Enzyklopädie. PHP," 1 Februar 2017. [Online]. Available: https://de.wikipedia.org/wiki/PHP. [Zugriff am 7 Februar 2017].
- [28] Chip, "Chip Digital GmbH. PHP," 19 Januar 2017. [Online]. Available: http://www.chip.de/downloads/PHP\_12995073.html. [Zugriff am 1 Februar 2017].
- [29] P. Icha und G. Kuhs, "Umweltbundesamt. Climate Change 26/2016. Entwicklung der spezifischen Kohlendioxid-Emissionen des deutschen Strommix in den Jahren 1990 bis 2015.," Juni 2016. [Online]. Available: https://www.umweltbundesamt.de/sites/default/files/medien/378/publikationen/clim ate change 26 2016 entwicklung der spezifischen kohlendioxidemissionen\_des\_deutschen\_strommix.pdf. [Zugriff am 26 Januar 2017].
- [30] Statista GmbH, "Statista. Verkehr & Logistik. Fahrzeuge & Straßenverkehr," März 2017. [Online]. Available: https://de.statista.com/statistik/daten/studie/37413/umfrage/durchschnittlicher-co2 ausstoss-von-pkw-ausgewaehlter-marken/. [Zugriff am 19 12 2017].
- [31] D. Wetzel, "Die Welt Nächster schwerer Rückschlag für die Energiewende," 22 11 2017. [Online]. Available: https://www.welt.de/wirtschaft/article170853964/Naechster-schwerer-Rueckschlag-fuer-die-Energiewende.html. [Zugriff am 06 12 2017].

# 9. Abbildungs- und Tabellenverzeichnis

### **Abbildungen**

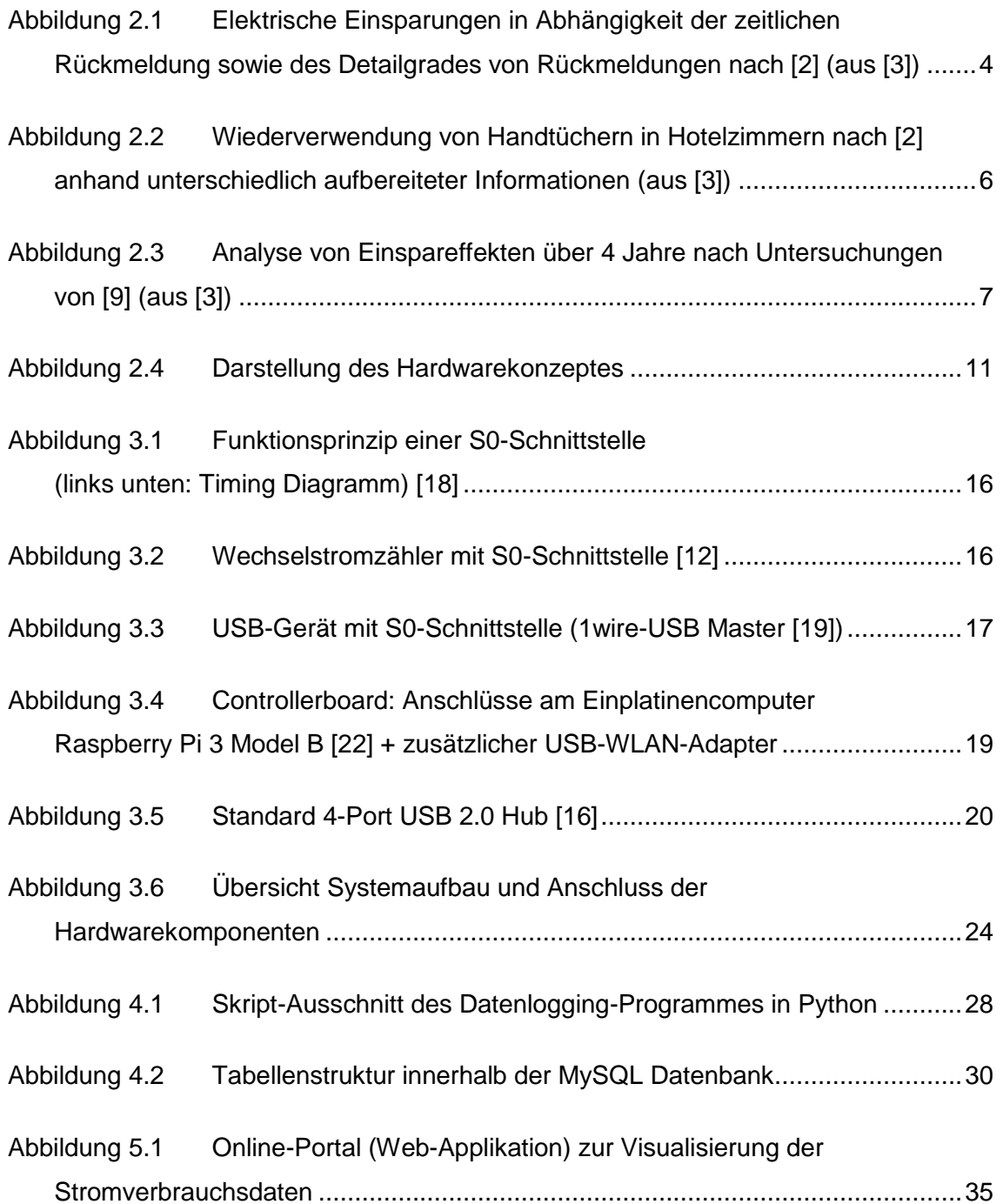

# TИТ

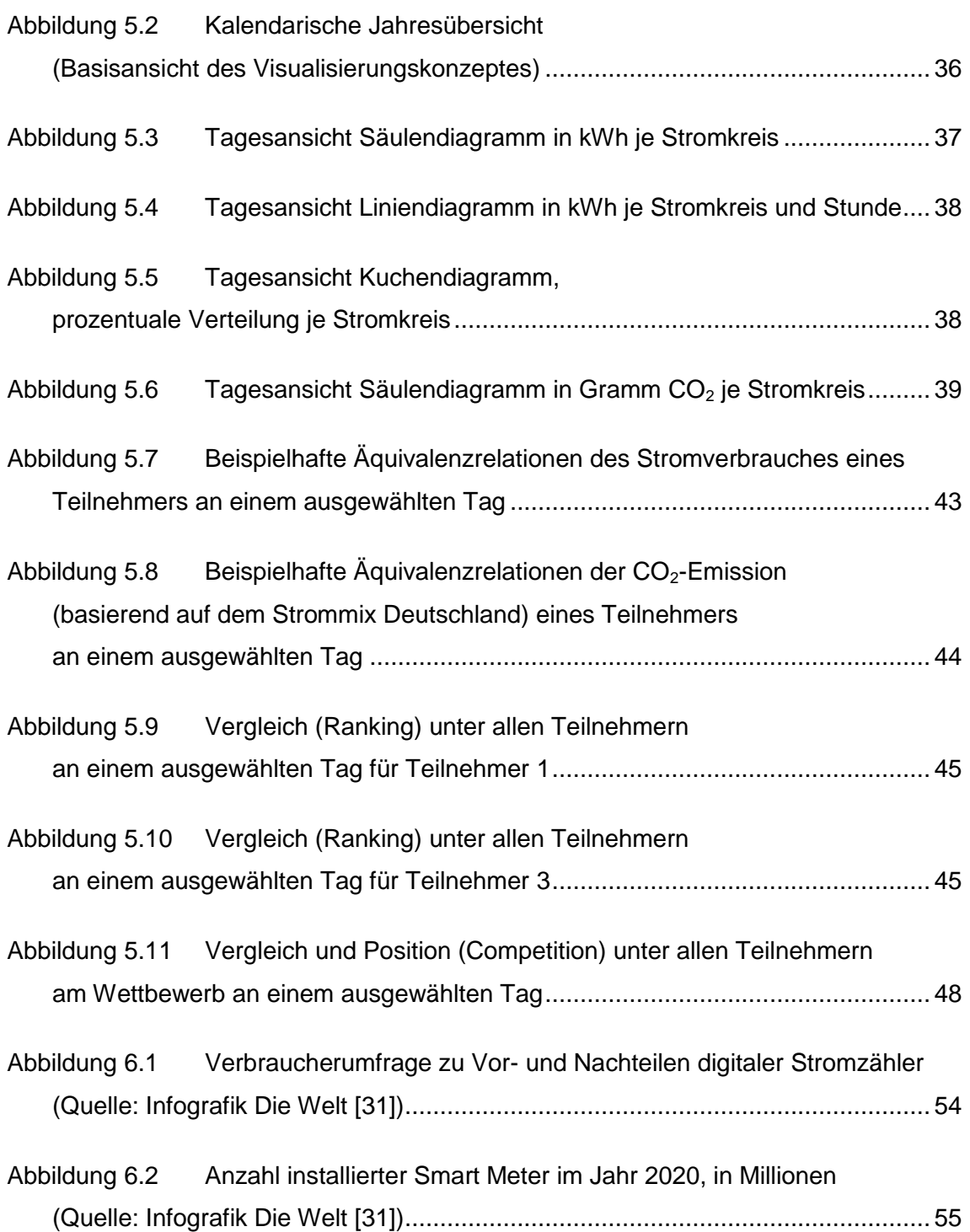

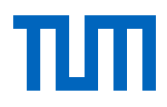

#### **Tabellen**

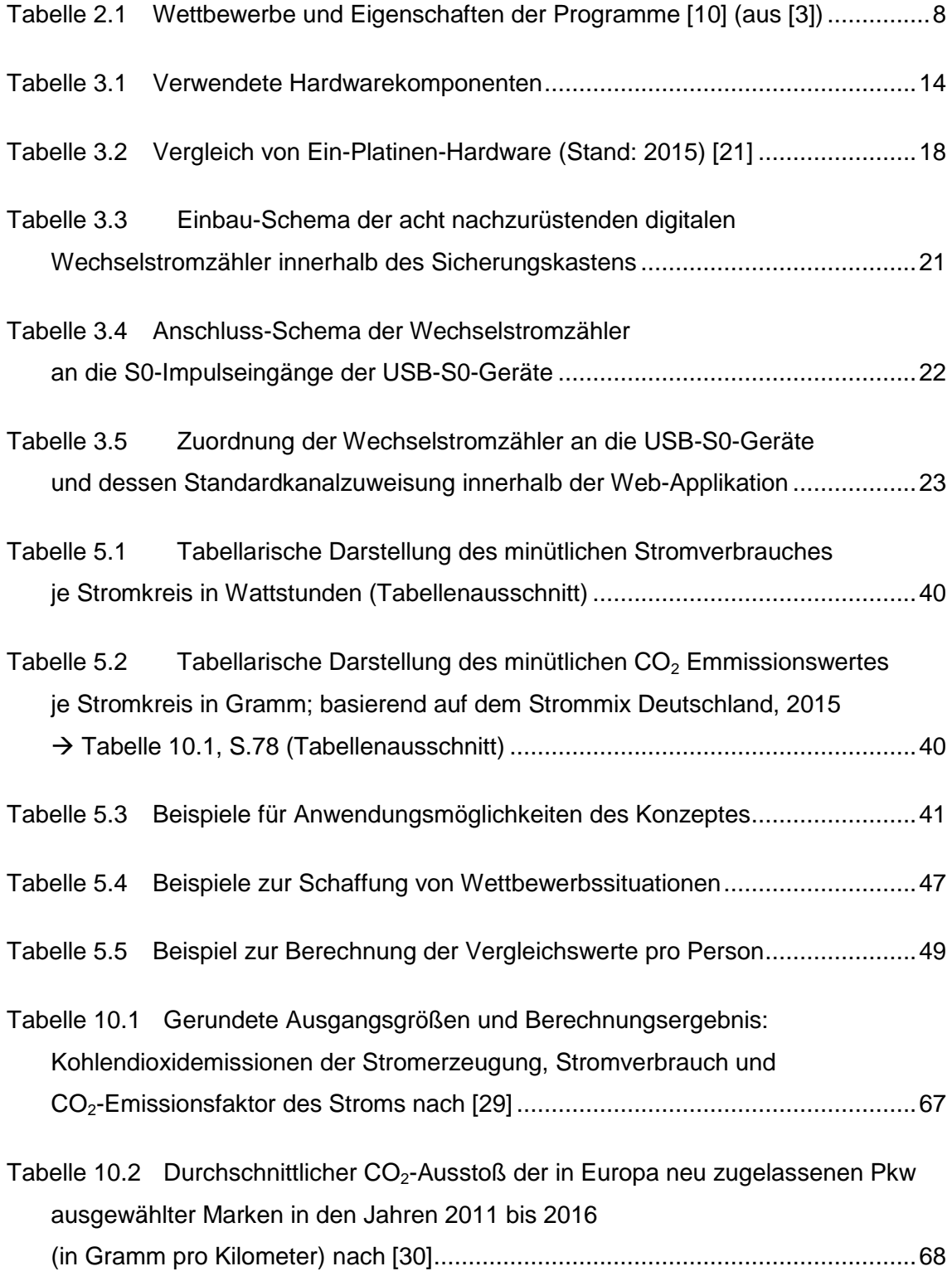
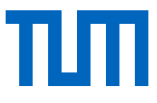

## 10. Anhang

**Tabelle 8.1 Gerundete Ausgangsgrößen und Berechnungsergebnis: Kohlendioxidemissionen der Stromerzeugung, Stromverbrauch und CO2-Emissionsfaktor des Stroms nach [29]**

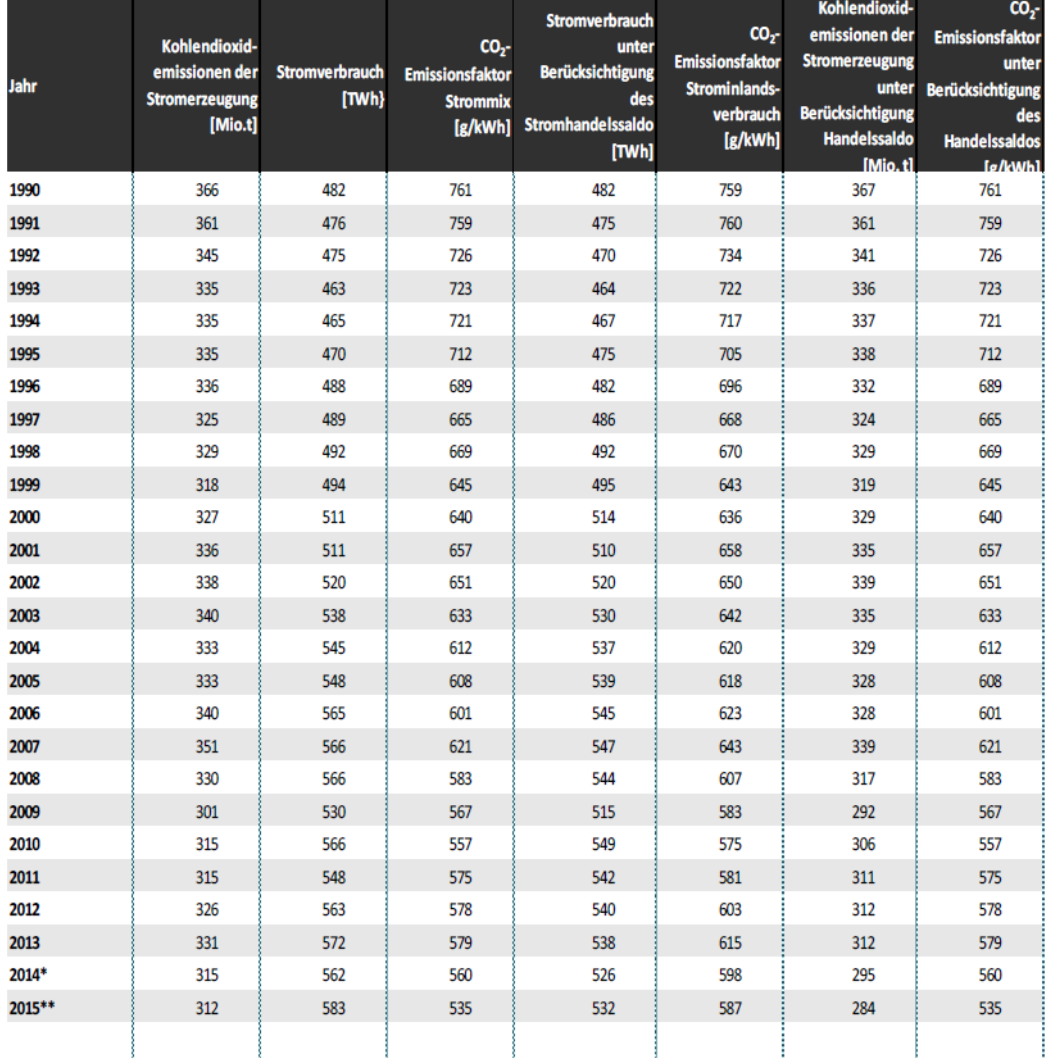

\* vorläufige Angaben; \*\* erste Schätzungen; Strommix inklusiver fossiler, nuklearer und erneuerbarer Energieträger

1 UBA Berechnungen auf Grundlage des deutschen Treibhausgasinventares 1990-2014

2 Stromverbrauch = Bruttostromerzeugung - Kraftwerkseigenverbrauch-Pumpstrom-Leitungsverluste

3 UBA-Berechnungen auf Grundlage von Daten der Emissionsinventare auf Datenbasis der Arbeitsgemeinschaft Energiebilanzen (Veröffentlichung AGEB 2015 /Energiebilanz 2013) und des statist. Bundesamtes

4 Stromverbrauch inklusive

Stromhandelssaldo = Bruttostromerzeugung - Kraftwerkseigenverbrauch-Pumpstrom-Leitungsverluste + Stromeinfuhr - Stromausfuhr 5 UBA Berechnungen unter Berücksichtigung des Stromhandelssaldos

6 Emissionen des Stromerzeugung abzüglich der Emissionen die dem Stromhandelssaldo zugerechnet wurden

7 UBA Berechnungen unter Berücksichtigung des Stromhandelssaldos in Stromverbrauch und Stromemissionen

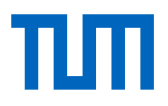

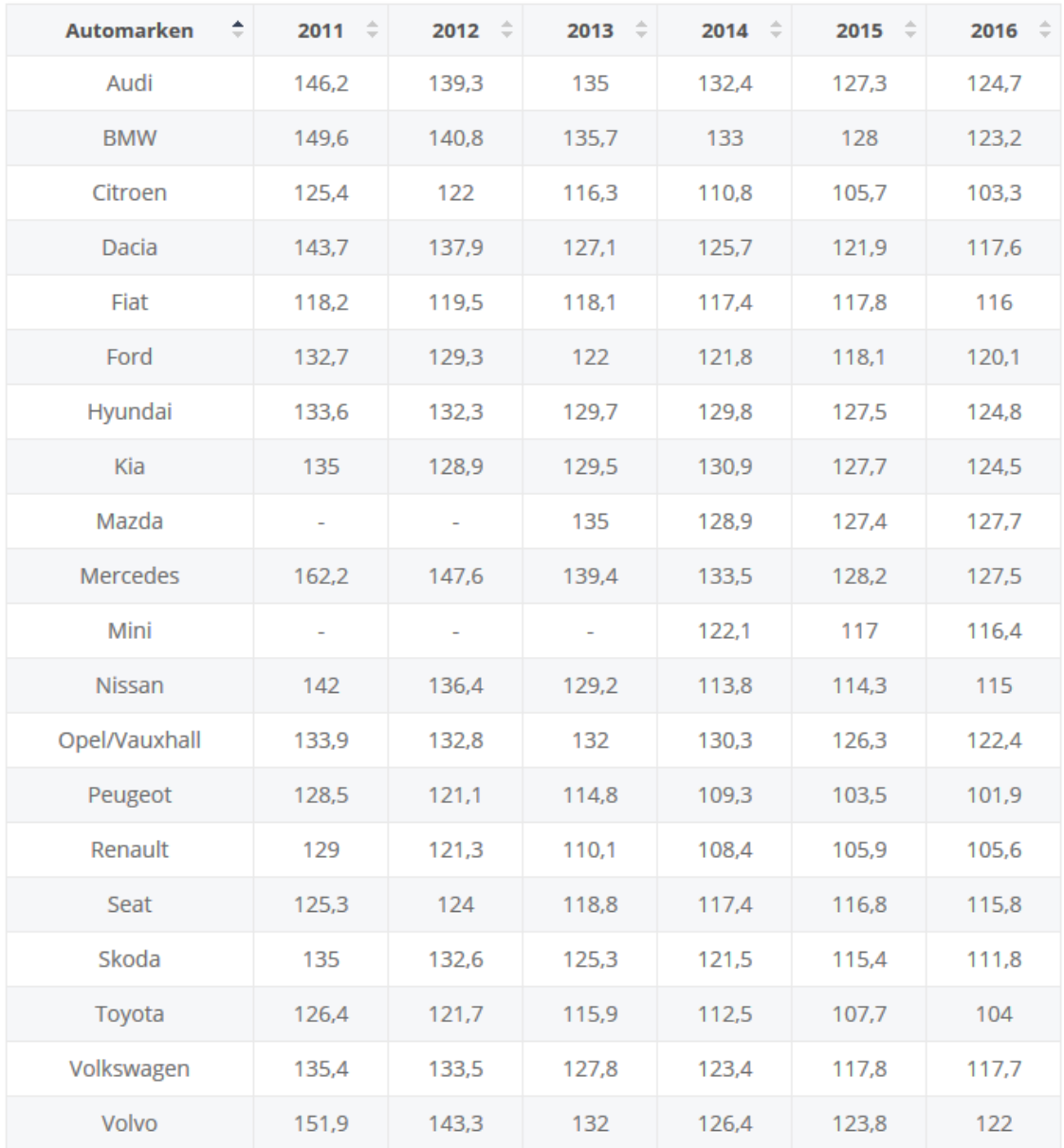

**Tabelle 8.2 Durchschnittlicher CO2-Ausstoß der in Europa neu zugelassenen Pkw ausgewählter Marken in den Jahren 2011 bis 2016 (in Gramm pro Kilometer) nach [30]**